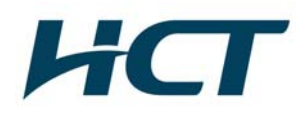

# **ATTACHMENT E.**

- **User Manual** -

ife's Good

# **DP1B Portable Theater Quick Guide**

**DP1W**

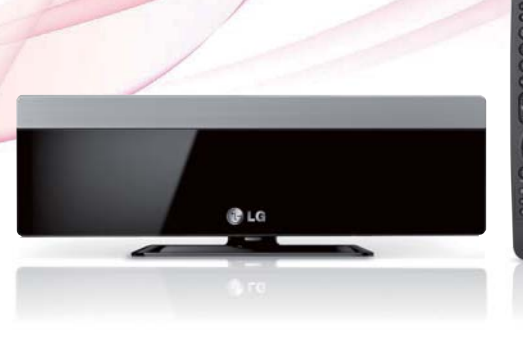

 $\Box$  DOLBY

**DIGITAL** 

 $\blacksquare$ 

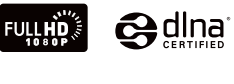

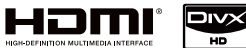

- This user manual contains instructions on how to use the product properly.
- Please read this manual carefully. Be sure to follow the instructions and notices.
- GUI and package contents are subject to change without prior notice to improve the product quality.
- To view HD quality resolution, you must connect the HDMI cable.
- Firmware can be updated frequently to improve the product quality.
- To download the latest firmware, please visit www.lg.com or www.lgservice.com
- \* Manufactured under license from Dolby Laboratories. \* "Dolby" and the double-D symbol are trademarks of Dolby Laboratories

# **Open Source Software Notice**

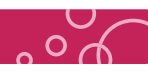

UL1F30HZH

- · libpng-1.2.14 : Copyright (c) 1998-2006 Glenn Randers-Pehrson · libungif-4.1.3 : Copyright (c) 1997 Eric S. Raymond
- 
- · libxml2-2.6.32 : Copyright (C) 1998-2003 Daniel Veillard. · microwin-0.90 : Mozilla Public License Version 1.1
- · tiff-3.7.1 :
- Copyright (c) 1988-1997 Sam Leffler - Copyright (c) 1991-1997 Silicon Graphics, Inc.
- tremor-1.0-svn : Copyright (c) 2002, Xiph.org Foundation
- zlib-1.2.2 : (C) 1995-2004 Jean-loup Gailly and Mark Adler

Permission is hereby granted, free of charge, to any person obtaining a copy of this software and associated documentation files (the Software), to deal in the Software without restriction, including without limitation the rights to use, copy, modify, merge, publish, distribute, sublicense, and / or sell copies of the Software, and to permit persons to whom the Software is furnished to do so, subject to the following conditions:

The software is provided "AS IS", without warranty of any kind, express or implied, including but not limited to the warranties of merchantability, fitness for a particular purpose and no infringement. In no event shall the authors or copyright holders be liable for any claim, damages or other liability,<br>whether in an action of contract, tort or otherwise, arising from, out of or in connection with the software or the use or other dealings in the software.

# **Copyright / Open Source Software Notice**

Under the U.S. Copyright laws and Copyright laws of other countries, unauthorized recording, use, display, distribution, or revision of television programs, videotapes, BD-ROM discs, DVDs, CDs and other materials may subject you to civil and/or criminal liability.

### **Open Source Software Notice**

The following GPL executables and LGPL libraries used in this product are subject to the GPL2.0 / LGPL2.1 License Agreements

### **GPL EXECUTABLES :**

Linux kernel 2.6, busybox-1.10.0, dhcpcd-1.3.22-pl1, e2fsprogs-1.41.12, proc\_pipe, samba-3.0.28a, utelnetd-0.1.9-nommu, udev-141, udev-146, wireless\_tools.29

**LGPL LIBRARIES :** flac-1.2.1, libiconv-1.12, log4c-1.2.1, mac-3.99-u4-b5, mxml-2.2, zeroconf-0.6

LG Electronics offers to provide source code to you on CD-ROM for a charge covering the cost of<br>performing such distribution, such as the cost of media, shipping and bandling upon e-mail performing such distribution, such as the cost of media, shipping and handling upon e-mail request to LG Electronics at : opensource@lge.com

This offer is valid for a period of three (3) years from the date of the distribution of this product by LG Electronics. You can obtain a copy of GPL, LGPL license from http://www.gnu.org/licenses/ old-licenses/gpl-2.0.html, http://www.gnu.org/licenses/old-licenses/lgpl-2.1.html This software is based in part on the work of the Independent JPEG Group copyright 1991-1998, Thomas G. Lane.

This product includes

· diskdev\_cmds-332.14 : Copyright (c) 1999 Apple Computer, Inc. Apple Public Source License Version 1.0

- dbus-1.3.0 · Academic Free License version 2.1
- · sdparm-1.05 : Copyright (c) 2005-2009 Douglas Gilbert.
- · curl-7.19.5 : Copyright (c) 1996 2009, Daniel Stenberg, <daniel@haxx.se>. expat-2.0.1
- Copyright (c) 1998, 1999, 2000 Thai Open Source Software Center Ltd and Clark Cooper
- Copyright (c) 2001, 2002, 2003, 2004, 2005, 2006 Expat maintainers. freetype-2.3.7 : - The FreeType Project LICENSE, 2006-Jan-27 - Copyright 1996-2002, 2006 by David Turner, Robert Wilhelm, and Werner Lemberg
- · libevent-1.4.12-stable : Copyright (c) 2000-2007 Niels Provos <provos@citi.umich.edu>, 3-clause BSD license
- · jpeg-6b : This software is based in part on the work of the Independent JPEG Group copyright 1991-1998, Thomas G. Lane.
- · openssl-0.9.8k : - crytographic software written by Eric Young (eay@cryptsoft.com).
- 
- software written by Tim Hudson (tijh@cryptsoft.com) software developed by the OpenSSL Project for use in the OpenSSL Toolkit.
- (http://www. Openssl.org)

 **LG Multimedia Player User's Manual 2**

# **Table of contents**

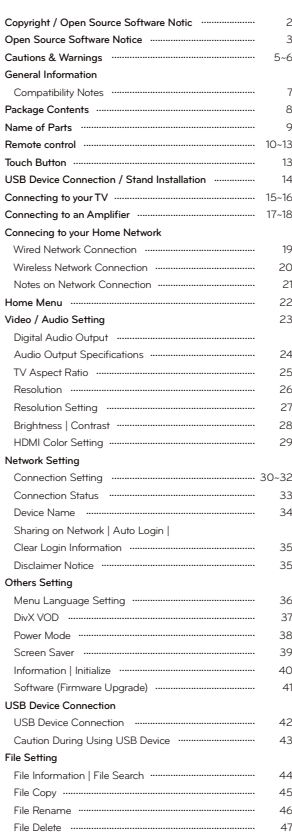

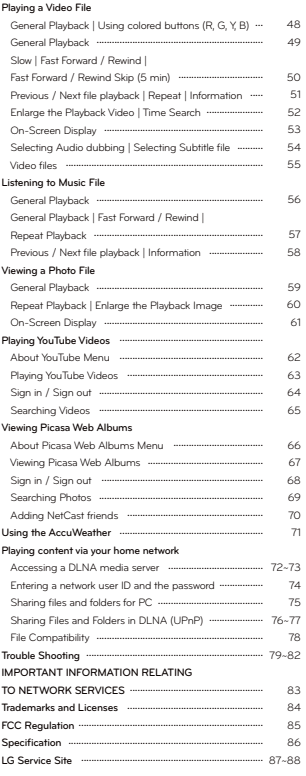

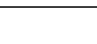

## **Cautions & Warnings**

- This user manual contains instructions on how to use the product properly.
- Please read this manual carefully.
- Be sure to follow the instructions and notices.
- Notes are divided into "Warning", "Caution" and "Tip" each denotes the following:

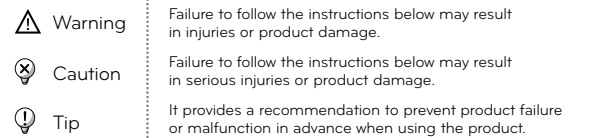

### **Warning**

### - **LG EXCLUDES LIABILITY FOR ALL CONSEQUENTIAL AND OTHER LOSS, INCLUDING LOSS OF DATA.**

- Defects may occur under following circumstance.
- : Keep away from humidity, dust, and soot (may cause fire or electrocution).
- : Keep away from areas with temperature of above 35 ℃ (95 ℉). : Keep away from magnetic fields, water, heat.
- : Do not use during thunder and lightning.
- : Do not drop the product or place heavy objects on it.
- Make sure no dust or other foreign matter gets inside the port.
- It may cause data damage.
- Do not pull out the USB cable while the product operating. (The product may malfunction.)
- If smoke, unpleasant odor or noise is produced, unplug the power
- and peripherals immediately and remove all cables.
- Use only power supplies listed in the user's manual.
- The USB-Modem has to be connected to USB interfaces USB 2.0 versions or higher. The connection to the so-called power USB is prohibited.
- Switching Adapter: Shenzhen Honor Electronics Co., Ltd.(type: ADS-24RD-12 1224G) Rating: Input: 100-240 V~, 50/60 Hz, max. 0.7 A /Output: 12 V ===, 2.0 A

#### **LG Multimedia Player User's Manual**

### **Cautions & Warnings**

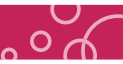

### **Cautions**

- DO NOT PLACE THIS PRODUCT WHERE IT CAN BE REACHED BY CHILDREN. THE PRODUCT CAN GET HOT WHILE WORKING. IT MAY RESULT IN BURNS.
- Do not touch the heat vent when the product is operating It may become hot and may result in burns.
- Intended for personal use. Do not use for commercial purposes.
- Do not use the product for a long time without cooling it down.
- Do not drop the product or place heavy objects on it.
- This product is intended for use with TV's and monitors. Do not use this product for anything other than its intended purpose.
- Do not touch the power plug with wet hands. Additionally, if the cord pin is wet or covered with dust, dry the power plug completely or wipe dust off. You may be electrocuted due to moisture.
- Do not attempt to modify this product in any way without authorization from LG Electronics. Unauthorized modification could void the user's authority to operate this product
- Please read this manual carefully before using the product. If you abuse the product, it can be damaged.

**LG Multimedia Player User's Manual** 

# **General Information**

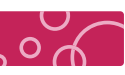

### **Compatibility Notes**

### **Compatibility Notes**

- · To display full HD contents, the TV with HDMI port is required.
- · This player supports Dolby digital and DTS 5.1 Channels if an amplifier / receiver is connected using a HDMI cable or a Optical Digital audio cable.
- · OGG and FLAC (Audio codec) only support audio files. (Video files are not supported.) · This product is not support external Blue ray Drive and DVD Drive.
- 

### **Certain System Requirement**

Requirement for HD content display

- · To display full HD contents, the TV with HDMI port is required. - To connect TV or monitor with DVI port, please use the HDMI-DVI conversion cable, and please connect Optical Digital audio cable or composite cable for audio.
- 
- The USB Storage device including HD contents is required. · For up-conversion of standard definition DVD, a HDMI or HDCP capable DVI input on your display device is required for copy protected content.

### Requirement for Dolby Digital Audio playback.

Amplifier with Dolby Digital or DTS decoder (A/V receiver)

· 5.1 Channel speaker

(Front surround speaker, Rear surround speaker, Center speaker, Sub woofer)

### **AVCHD**

- AVCHD (Advanced Video Codec High Definition)
- · This player can playback AVCHD format. These format is normally recorded and used in camcorders. The AVCHD format is a high definition digital video camera format.
- The MPEG-4 AVC/H.264 format is capable of compressing images at higher efficiency than that
- of the conventional image compressing format. · Some AVCHD format use the "x.v.Color" format.
- 
- · This player can playback AVCHD format using "x.v.Color" format. · Some AVCHD format may not play depending on the recording condition.
- · "x.v.Color" is trademarks of Sony Corporation.
- · "AVCHD" and the "AVCHD" logo are trademarks of Panasonic Corporation and Sony Corporation.

# **Package Contents**

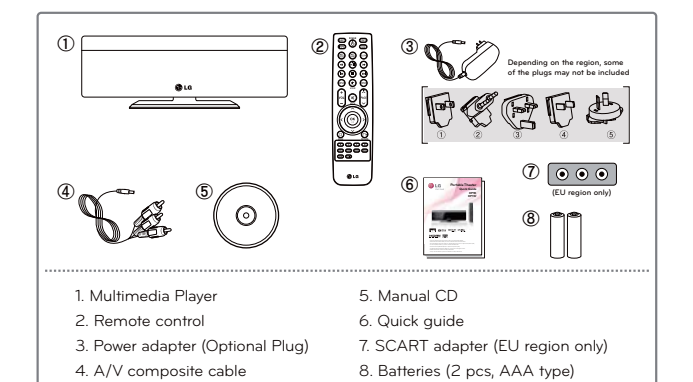

- ※ Check to make sure that you have all the components shown above. If there are any problems with the package contents,
- please consult the store or retailer
- ※ The accessories included may differ from the images.
- ※ Components are subject to change without prior notice to improve the product quality.
- ※ Depending on the region, some of the plugs may not be included.

#### **<< Note for cable connection >>**

- Connect the audio/video connection securely.
- (Please see the User's manual of TV or monitor for your reference.)
- After audio/video connection, plug in the product to protect it from over heat and electric shock.
- Connect the A/V composite cable properly to corresponding jack.

### **Name of Parts**

 $\mathbb O$   $\mathbb Q$   $\mathbb Q$   $\mathbb Q$   $\mathbb Q$   $\mathbb Q$   $\mathbb Q$   $\mathbb Q$   $\mathbb Q$   $\mathbb Q$ ک ک  $^{\circ}$  $^\circledR$ ڪ  $^{\circ}$  $\overline{C}$  $\Rightarrow$  $\circ$  $\begin{matrix} 0 & 0 & 0 \end{matrix}$  .  $\begin{matrix} 0 & 0 & 0 \end{matrix}$  .  $\begin{matrix} 0 & 0 & 0 \end{matrix}$ ି । ெ  $①$ LG  $\overline{0}$ 

- 1. Direction (Down) Button
- 2. Direction (Up) Button
- 3. Direction (Left) Button
- 4. Direction (Right) Button
- 5. OK Button
- 6. Menu Button
- 7. Return Button
- 8. Power Button
- 
- 
- 
- 12. Digital audio out port (Optical) 13. A/V composite port (Phone jack type)

11. Reset Button

- 14. HDMI port
- 
- 16. Power supply connector (12 V, 2 A)

 $\overline{O}$ 

- 
- 9. USB Host port 1
- 
- 
- 15. LAN port
- 
- 
- 19. Stand
- 10. USB Host port 2
- 17. Status LED 18. Remote Control Sensor
- 

### **LG Multimedia Player User's Manual**

#### **Remote control**   $\odot$ POWER Turn on / off power EJECT (EJECT) USB safely remove COPY  $($ COPY $)$ File copy  $(mF<sub>0</sub>)$ INFO Display the file information (POWER) POWER MODE Change power mode (Power Off – Network – Check Mode) (NET) NET TEST Network connection test  $\binom{NET}{CAST}$ NET CAST Display YouTube, Picasa, AccuWeather  $\odot$ SLOW Play movie slowly in full screen mode  $\odot$ PLAY / PAUSE Play / pause the file  $\odot$ REWIND Rewind the movie or music playback  $\bigodot$ FAST FORWARD Forward the movie or music playback  $\odot$ STOP Stop playing  $\odot$ PREVIOUS Play the previous file, movie chapter  $\overline{\odot}$ **NEXT** Play the next file, movie chapter  $\overline{\mathbb{R}}$ **SETUP** Go to the setup menu  $\overline{G}$ HOME Go to the main menu  $\sqrt{\frac{\text{RPEX}}{\text{VOL}}}$ REPEAT Change the repeat function of movie, music, photo Increase / decrease the volume VOLUME (+, -) (To maximize the volume, increase the TV volume)  $\circledR$ Mute / resume audio output MUTE PAGE  $($ <sup>1</sup>,  $\downarrow$  $)$ Go to the next / previous page of the list

### **Remote control**

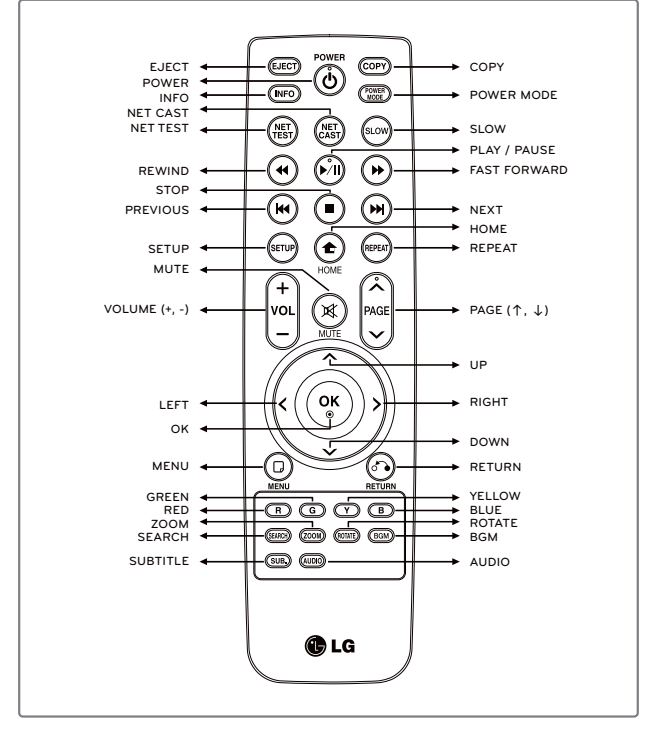

 If you press and hold the button, it may jump to the next step due to the remote control sensitivity.

**LG Multimedia Player User's Manual** 

# **Remote control**

 $\binom{6k}{9}$ Confirm / play selected file Display the status bar during playing movie, photo OK  $\ddotmark$ DOWN Move down UP  $\lambda$ Move up Move left,  $\blacktriangleleft$ LEFT Move to 5 minutes before in movie full screen mode Move right, Move to 5 minutes after in movie full screen mode  $\mathbf{\lambda}$ RIGHT <u>ල</u> MENU Go to option menu Stop / return playing file Go to upper folder / menu RETURN ⊙ Control function button  $\widehat{\mathbb{F}}$ RED Control function button ື GREEN  $\mathcal{C}$ Control function button YELLOW  $\circledR$ BLUE Control function button File search, (SEARCH) SEARCH Playback navigation available in movie full screen mode  $\circled{200M}$ Zoom in / out during movie, photo playing ZOOM Rotate the photo to 90 degrees (Clockwise) (ROTATE) ROTATE in full screen mode  $\circled{BGM}$ **BGM** Background music customizable in photo full screen screen  $\circled{50}$ SUBTITLE Subtitle setting (AUDIO) AUDIO Change the available audio track of movie

#### **LG Multimedia Player User's Manual 12**

# **Remote control**

### **Battery Installation**

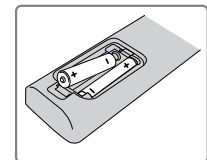

Remove the battery cover on the rear of the Remote control, and insert two R03 (size AAA) batteries with + and – matched correctly.

 $\overline{O}$ 

· Do not mix old or used batteries with new ones.

### **Precaution in Installing the Product**

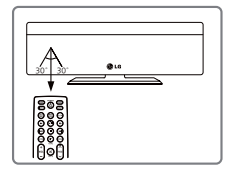

Point the remote control directly at the remote control sensor within 7 m.

> ※ **Additional Information for HDMI** ※ · When you connect a HDMI or DVI compatible device make sure of the following: -Try switching off the HDMI/DVI device and this player. Next, switch on the HDMI / DVI device and leave it for around 30 seconds, then switch on this player. -The connected device's video input is set

-The connected device is compatible with 720x480p, 1280x720p, 1920x1080i or 1920x1080p video input. · Not all HDCP-compatible HDMI or DVI

 devices will work with this player. - The picture will not be displayed properly with non-HDCP device. - This player does not playback and TV screen is changed to black screen. - To view HD quality resolution you must connect the HDMI cable

correctly for this unit.

#### **Touch Button**  $\mathbb O$   $\mathbb Q$   $\mathbb Q$   $\mathbb Q$   $\mathbb Q$   $\mathbb Q$   $\mathbb Q$   $\mathbb Q$   $\mathbb Q$   $\mathbb Q$ DOWN 1 Move down 2  $\mathcal{P}_\mathrm{S}$ UP Move up 3  $\bar{\zeta}$ LEFT Move left,<br>Move to 5 minutes before in movie full screen mode 4  $\lambda$ RIGHT Move right, Move to 5 minutes after in movie full screen mode  $\hat{\omega}$ OK Confirm / play selected file Display the status bar during playing movie, photo 5  $\overline{A}$ **MENU** 6 Go to option m  $\overline{a}$  $\omega_0$ RETURN Stop / return playing file Go to upper folder / menu

Turn on / off po

POWER

 **LG Multimedia Player User's Manual 13** 

8

 $\overline{\circ}$ 

# **Connecting to your TV**

### **HDMI Connection**

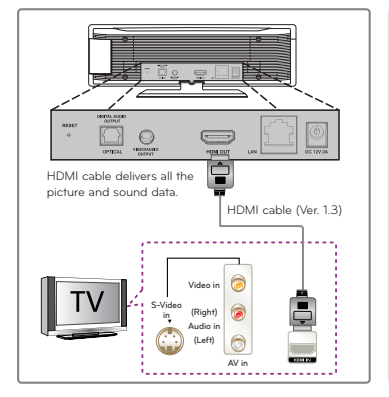

1. If you have a HDMI TV or monitor, you can connect it to this player using a HDMI cable (Type A, Version 1.3). Connect the HDMI jack on the player to the HDMI jack on a HDMI compatible TV or monitor.

2. When you us HDMI connection, you can change the resolution for the HDMI output (Auto, 480p, 720p, 1080i, 1080p)

- (Refer to "resolution setting" chapter.)
- 3. Select the type of video output from the HDMI OUT jack using [HDMI Color Setting] option on [Setup] menu.

· It takes about few seconds (Approximately 30 seconds) to display Main menu after showing LG Logo.

# **USB Device Connection / Stand Installation**

### **USB Device Connection**

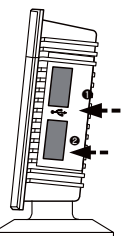

※ If you lack USB port space or a USB port is blocked due to multiple input devices, please utilize USB extension cables.

(USB extension cable is not included.)

※ This player can play movie, music and photo files contained in the USB drive, external HDD and flash memory card reader. When you connect a USB Storage device to the player, USB icon will be activated on file list mode.

#### **<< Precaution in USB connection >>**

- When you connect the 3.5 External HDD, use the power adapter as well. (HDD would not be recognized due to insufficient power.)

# **Stand Installation** نجدر This high performance portable multimedia device supports Full HD capabilities. (It works properly without the stand as well.) 1. To secure the device into the stand, firmly support the back of the device from below while positioning the insertion tab into corresponding opening. Slide device forward to lock the device in place.

2. To disengage the stand, press lightly on it while sliding back and out of locking device.

**LG Multimedia Player User's Manual** 

# **Connecting to your TV**

### **Audio (Left / Right) / Video Connection**

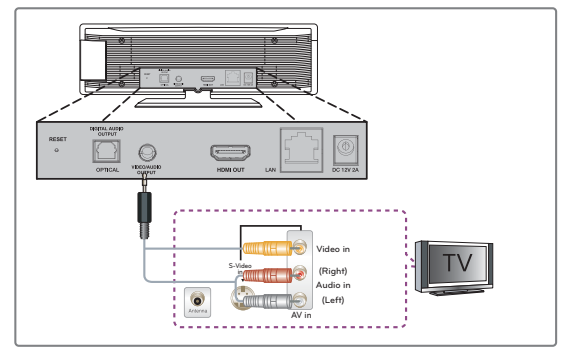

Connect the A/V Composite port on the player to the video / Audio jack on the TV using A/V Composite cable (Phone jack type).

ding on TV, it can be connected to [AV1],  $[AV2]$ ,  $[AV3]$  or  $[AV4]$ 

· It takes about few seconds (Approximately 30 seconds) to display Main menu after showing LG Logo.

### ※**Power adapter connection** ※**LED operating status**

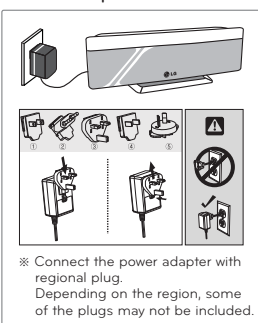

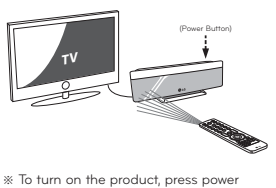

button of the remote control or product.<br>Plugged in (Red LED) — Boot up (Red<br>LED Flashes) — Ready to use (Blue LED)<br>Blue LED will flash during operating.<br>It takes about few seconds (Approximately<br>30 seconds) to display Mai

### **Connecting to an Amplifier**

### **Dolby Digital Amplifier | DTS Amplifier (High Quality Digital Audio)**

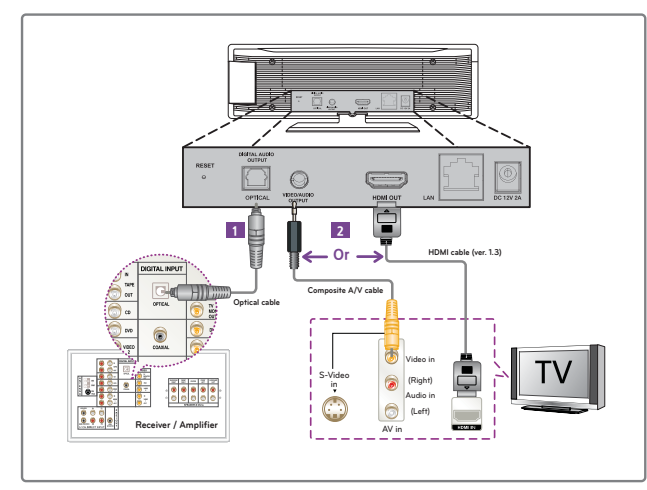

- 1. Connect the player's Digital audio out port (Optical) to the corresponding in optical jack on your amplifier. Use an optional digital audio cable. You will need to activate the player' digital output.
- It supports surround sound.
- 2. Connect the player's [A/V composite port (phone jack type)] to TV's [Video in] port using a A/V composite cable, or Connect the player's [HDMI port] to TV's [HDMI in] port using a HDMI cable.

· Select the output sound format when a device equipped with a HDMI or Digital Audio input jack is connected to the HDMI OUT or DIGITAL AUDIO OUT jack on this player. · Depending on the Amplifier or receiver, the port will be differ from image. Please see the User's manual of Amplifier.

· Output levels should be properly adjusted before use to prevent damage to the output device.

**LG Multimedia Player User's Manual** 

# **Connecting to your Home Network**

### **Wired Network Connection**

This player can be connected to a local area network (LAN) via the LAN port on the rear panel or the wireless device. By connecting the player to a broadband home network, you have access to service such as YouTube, Picasa and AccuWeather.

Connect the player's LAN Port(RJ-45) to the corresponding port on your Modem or Router using a mercially available LAN or Ethernet cable

n **PC Internet** Ľ **Service Modem or Route** 

Using a wired network provides the best perfor because the attached devices connect directly to the network and are not subject to radio frequency interference.

ease refer to the documentation for your network device for further instructions.

Connect the player's LAN port to the corresponding port on your Modem or Router using a commercially available LAN or Ethernet cable (CAT5 or better with RJ45 connector).

In the example configuration for wired connection above, this player would be able to access content from either of the PCs.

If there is a DHCP server on the local area network (LAN) via wired connection, this player will automatically be allocated an IP address. After making the physical connection, small number of home networks ma required the player's network setting to be adjusted.

Note

When plugging or unplugging the LAN cable, hold the plug portion of the cable. When unplugging, do not pull on the LAN cable but unplug while pressing down on the lock.

Do not connect a modular phone cable to the LAN port.

Since there are various connection configurations, please follow the specifications of your telecommunication carrier or internet service p

If you want to access content from PCs or DLNA servers, this player must be connected to the same local area network with them via a router.

### **Connecting to an Amplifier**

### **Connecting to an Amplifier via HDMI Output**

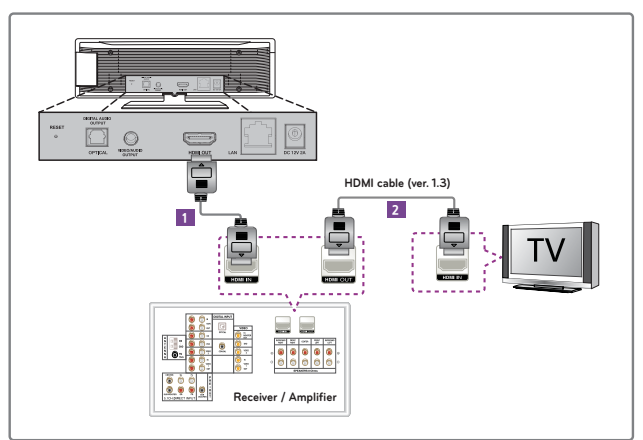

1. Connect the player's HDMI out jack to the corresponding in jack on your amplifier using a HDMI cable (ver. 1.3).

2. Connect the amplifier's HDMI output jack to HDMI input jack on your TV using a HDMI cable if your amplifier has HDMI jack. (to connect TV and amplifier using HDMI cable, please see the User's manual of amplifier for you reference.)

· Select the output sound format when a device equipped with a HDMI or Digital Audio input jack is connected to the HDMI OUT or DIGITAL.

· Depending on the amplifier, location of jack will be different. Please see the User's manual of amplifier for a reference.

**LG Multimedia Player User's Manual** 

**Connecting to your Home Network**

### **Wireless Network Connection**

This player can be connected to a local area network (LAN) via the LAN port on the rear panel or the wireless device. By connecting the player to a broadband home network, you have access to service such as YouTube, Picasa and AccuWeather.

※ DP1W Model : Wi-Fi module is embedded for Wireless network connection.

※ DP1B Model : Wi-Fi dongle is required for Wireless network connection.

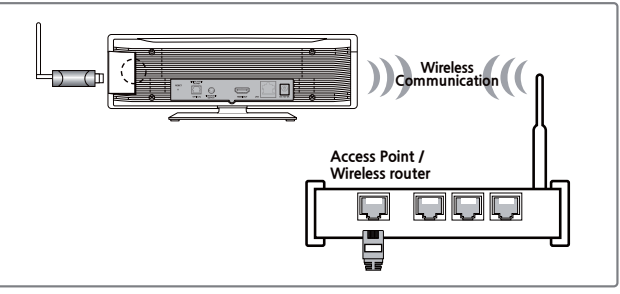

Another connection option is to use an Access Point or a wireless router. In the example configuration for wireless connection above, this player would be able to access content from either of the PCs.

The network configuration and connection method may vary depending on the equipment in use and the network environment. This player is equipped with an IEEE 802.11n (2.4 GHz

band only) wireless module, which also supports the 802.11b / a standards. For the best wireles

performance, we recommend using a IEEE 802.11n<br>certified Wi-Fi network (access point or wireless router)<br>Available Wi-Fi standards:<br>802.11b / 802.11g / 802.11n (single-band 2.4 GHz)

※ **WPS PBC Mode** WPS : Wi-Fi Protect Setup

 PBC : Push Button Connect · Press PBC button on the Access Point / Wireless router to connect to player directly.<br>
Come of Access Point / Wireless routers do not<br>
have the PBC button.<br>
In the PBC button.<br>
In the Wireless Network list, Press "Push Button" and<br>
the pess PBC button on the Access Poin

the wireless network connection, the player needs to be set up for network communication. This adjustment can be done from the [Setup] menu, Adjust the [Network] setting as follow. Setting up the access point or the wireless router is required before connecting the

player to the network.

 Wired internet connection is strongly recommended. Using the [Home Link] features, network update and video streaming services (such as, YouTube, Picasa and<br>AccuWeather) with wireless network can be affected by<br>the household drevices using radio frequencies.<br>The content of internet service and related service<br>information, change. Please refer to the web site of each service for updated information.

Note for DP1B Model Wi-Fi Dongle is only compatible with pre-approved

models listed on LG website.

 (www.lg.com or www.lgservice.com) Check LG website for compatibility before purchasing Wi-Fi dongle.

# **Connecting to your Home Network**

### **Notes on Network Connection**

※ Many network connection problems during set up can often be fixed by re-setting the router or modem. After connecting the player to the home network, quickly power off and/or disconnect the power cable of the home network router or cable modem. Then power on and/or connect tower cable of ...<br>the power cable again.

 $\sim$  0  $\sim$ 

- ※ Depending on the internet service provider (ISP), the number of devices that can receive internet service may be limited by the applicable terms of service. For details, contact your ISP.
- % Our company is not responsible for any malfunction of the player and/or the internet<br>connection feature due to communication errors/malfunctions associated with your broadband<br>internet connection, or other connected equi
- ※ The features of contents made available through the Internet Connection feature are not created or provided by our company, and our company is not responsible for their functionality<br>or continued availability. Some contents related material available by the Internet Connection<br>may not be compatible with this the producer of the content.
- ※ Some internet contents may require a higher bandwidth connection.
- ※ Even if the player is properly connected and configured, some internet contents may not operate properly because of internet congestion, the quality or bandwidth of your internet service, or problems at the provider of the content.
- ※ Some internet connection operations may not be possible due to certain restrictions set by the Internet service provider (ISP) supplying your broadband Internet connection.
- ※ Any fees charged by an ISP including, without limitation, connection charges are your responsibility.
- ※ A 10 Base-T or 100 Base-TX LAN port is required for wired connection to this player. If your internet service does not allow for such a connection, you will not be able to connection. ※ You must use a Router to use xDSL service.
- 
- \* A DSL modern is required to use DSL service and a cable modern is required to use cable<br>modern service. Depending on the access method of and subscriber agreement with your ISP,<br>you may not be able to use the internet co connected.)
- ※ The use of a **I**Router**I** may not be allowed or its usage may be limited depending on the policies and restrictions of your ISP. For details, contact your ISP directly.
- ※ The wireless network operate at 2.4 GHz radio frequencies that are also used by other household devices such as cordless telephone, Bluetooth® devices, Microwave oven, and can be affected by interference from them.
- ※ Turn off all unused network equipment in your local home network. Some devices may generate network traffic
- ※ For the purpose of the better transmission, placing the player from the access point as close as .. ......<br>nssible
- ※ In some instances, placing the access point or wireless router at least 0.45 m (1.5 ft) above the floor may improve the reception.
- ※ Move closer to the access point if possible or re-orient the player so there is nothing between it
- and the access point ※ The reception quality over wireless depends on many factors such as type of the access point, distance between the player and access point, and the location of the player.

 **LG Multimedia Player User's Manual 21**

# **Video / Audio Setting**

### **Digital Audio Output**

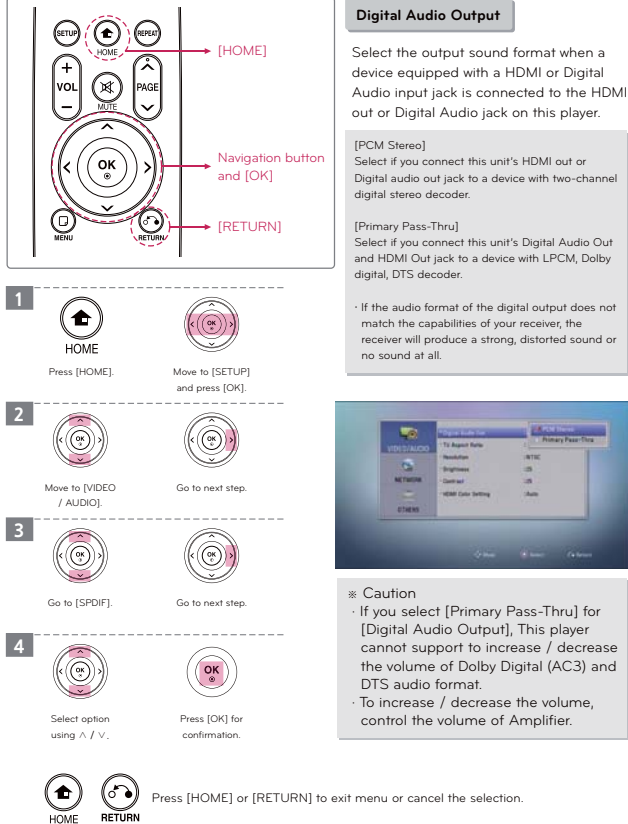

· If the audio format of the digital output does not

· To increase / decrease the volume,

# **Home Menu**

### **Home Menu**

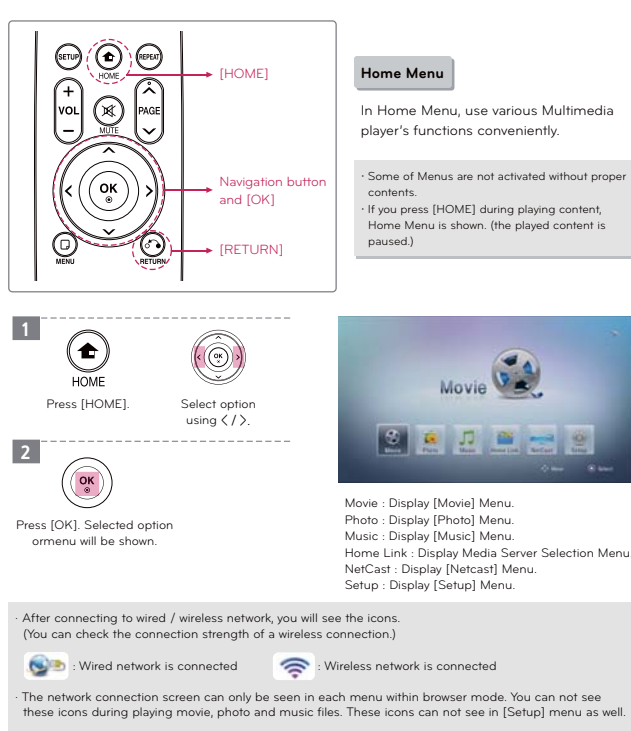

#### ※ **Media Selection Menu.** When a USB Device or External Hard Disk Drive is connected on the product.

Media Selection Menu will be displayed.

Select the [USB1] or [USB2] option using < / >, and press enter [OK].

ы

 **LG Multimedia Player User's Manual 22**

# **Video / Audio Setting**

### **Audio Output Specifications**

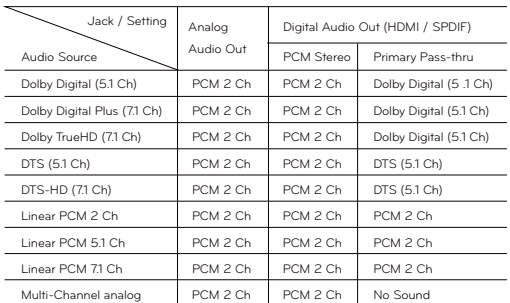

1. The secondary and interactive audio may no be included in the output bitstream if [Digital Output] or [HDMI] option is set to [Primary Pass-Thru]. (Except LPCM Codec : the output always include interactive and secondary audio.)

- 2. [Primary Pass-thru] does not support Multi-Channel analog audio source. (the sound may not be heard through SPDIF or HDMI.) Please set to [PCM Stereo] for Multi- Channel analog audio source.
- 3. If the Audio format of the digital output does not match the capabilities of your receiver, the receiver will produce a strong, distorted sound or no sound at all.

# **Video / Audio Setting**

### **Digital Audio Output**

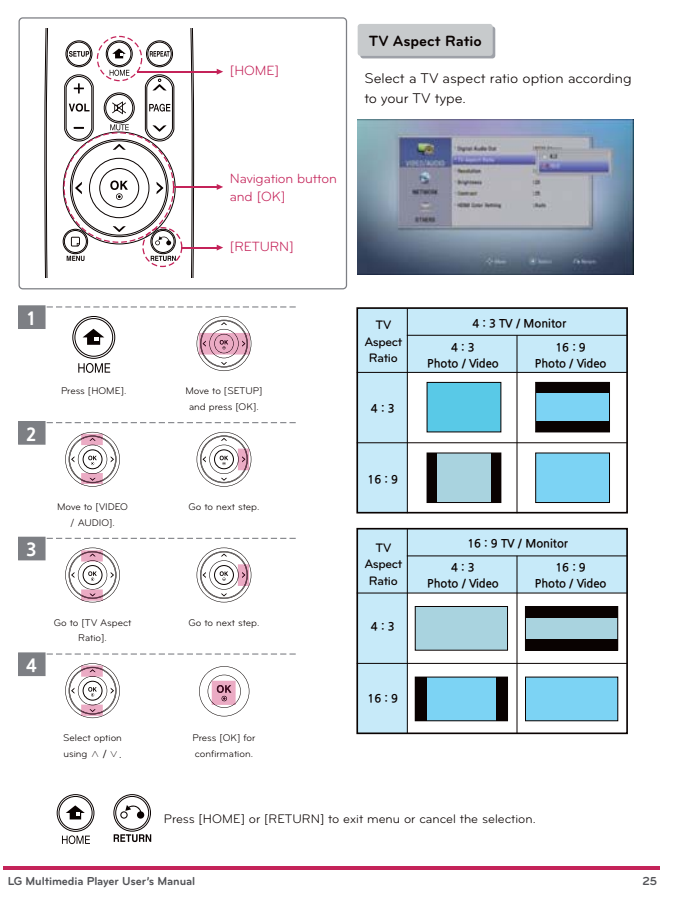

# **Video / Audio Setting**

### **Resolution**

 $\overline{O}$ 

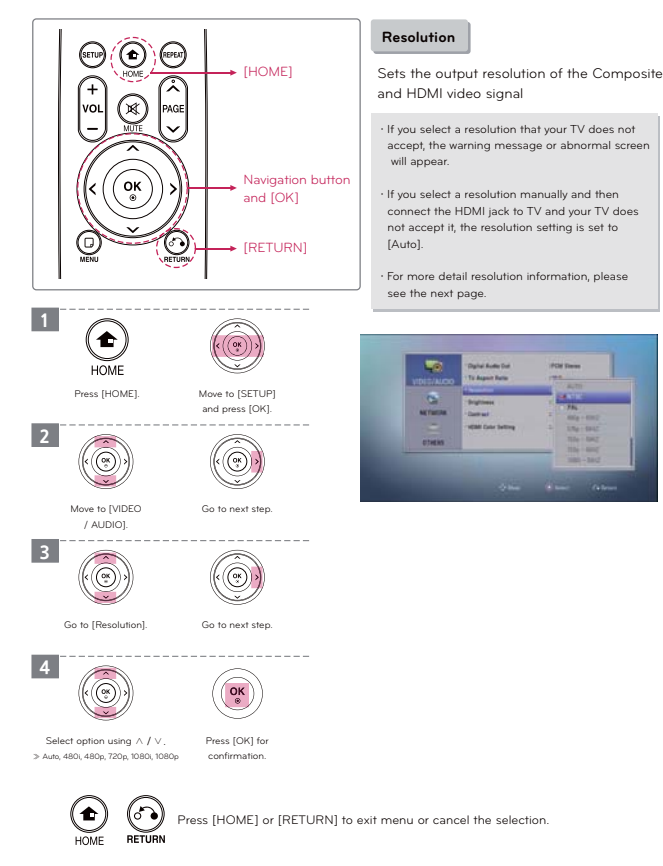

# **Video / Audio Setting**

### **Resolution Setting**

### **Resolution Type**

- Auto : If the HDMI OUT jack is connected to TV's providing display information (EDID),
- automatically selects the resolution best suited to the connected TV. - NTSC : Outputs 480 lines of interlaced video. (60 Hz)
- PAL : Outputs 576 lines of interlaced video. (50 Hz)
- 480p : Outputs 480 lines of progressive video. (60 Hz)
- 576p : Outputs 576 lines of progressive video. (50 Hz)
- 720p 50 Hz : Outputs 720 lines of progressive video. (50 Hz)
- 720p 60 Hz : Outputs 720 lines of progressive video. (60 Hz)
- 1080i 50 Hz : Outputs 1080 lines of interlaced video. (50 Hz)
- 1080i 60 Hz : Outputs 1080 lines of interlaced video. (60 Hz)
- 1080p 50 Hz : Outputs 1080 lines of progressive video. (50 Hz)
- 1080p 60 Hz: Outputs 1080 lines of progressive video. (60 Hz)
- 1080p 24 Hz: When the resolution is set to 1080p, select [24 Hz] for smooth presentation of film material (1080p / 24 Hz) with a HDMI-equipped display compatible with 1080p / 24 Hz input.

### **HDMI / Video out connection**

### **HDMI out Connection**

- Auto, 1080p, 1080i, 720p, 576p, 480p is available.
- If you select a resolution manually and then connect the HDMI jack to TV and your TV does not accept it, the resolution setting is set to [Auto].

### **Video out connection**

- The resolution of the Video out jack is always outputted at NTSC or PAL resolution.

### **The optimized mode for TV**

- The optimized mode for PAL TV's and NTSC TV's is 50 Hz and 60 Hz, respectively. - Choosing the wrong frequency mode(50 Hz or 60 Hz) can cause the screen to shake
- during movie or picture playback.

· This product supports HDMI out and A/V out simultaneously.

· HDMI or HDCP capable DVI input on your display device is required for some content.

This 1080p video output frame rate may be automatically set to either 24 Hz or 60 Hz depending both on the capability and preference of the connected TV and based on the native video frame rate of the content. - When you select [24 Hz], you may experience some picture disturbance when the video switches video and film material. In this case, select [60 Hz].

- Even when [1080p Display Mode] is set to [24 Hz], if your TV is not compatible with 1080p / 24 Hz, the actual frame frame frequency of the video output will be 60 Hz to match the video source format.

# **Video / Audio Setting**

 **LG Multimedia Player User's Manual 26**

### **Brightness | Contrast**

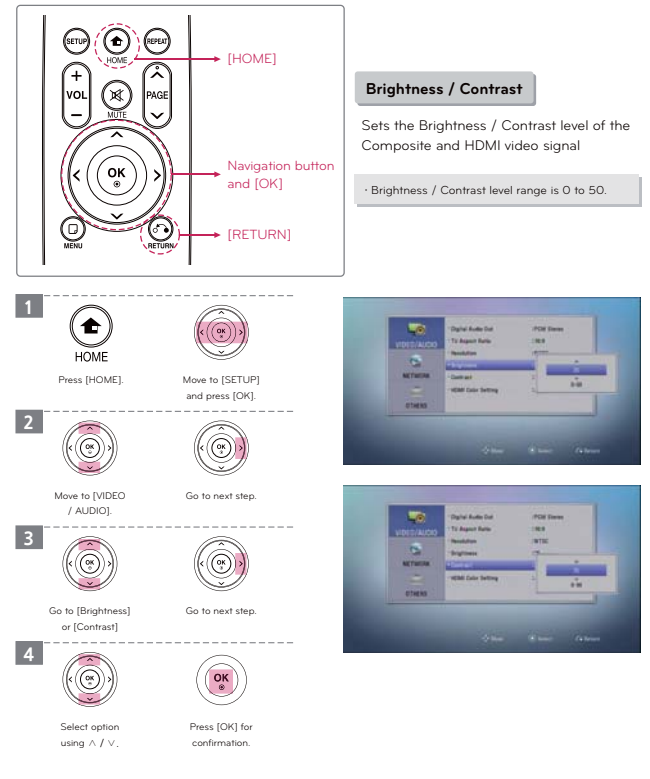

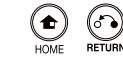

Press [HOME] or [RETURN] to exit menu or cancel the selection.

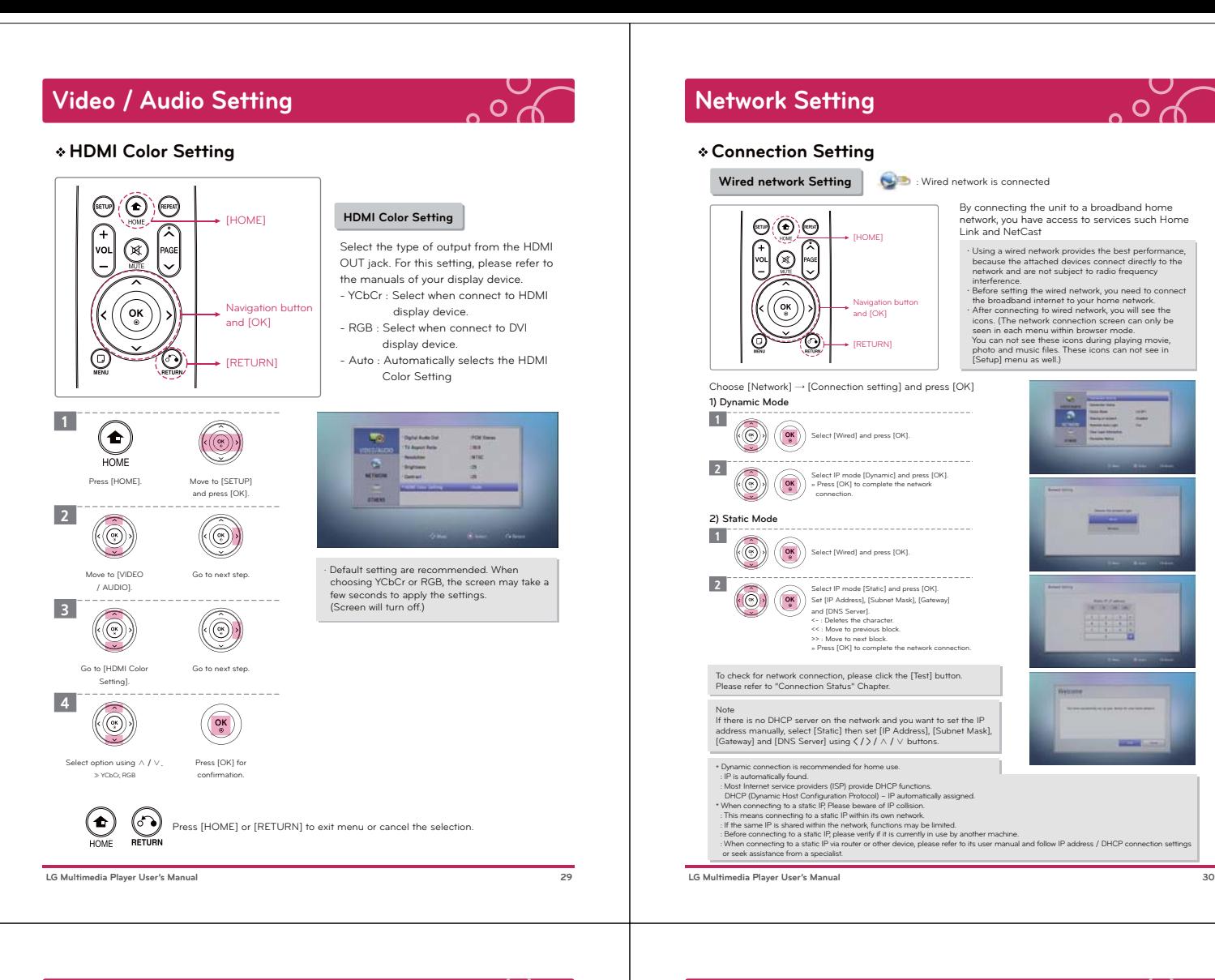

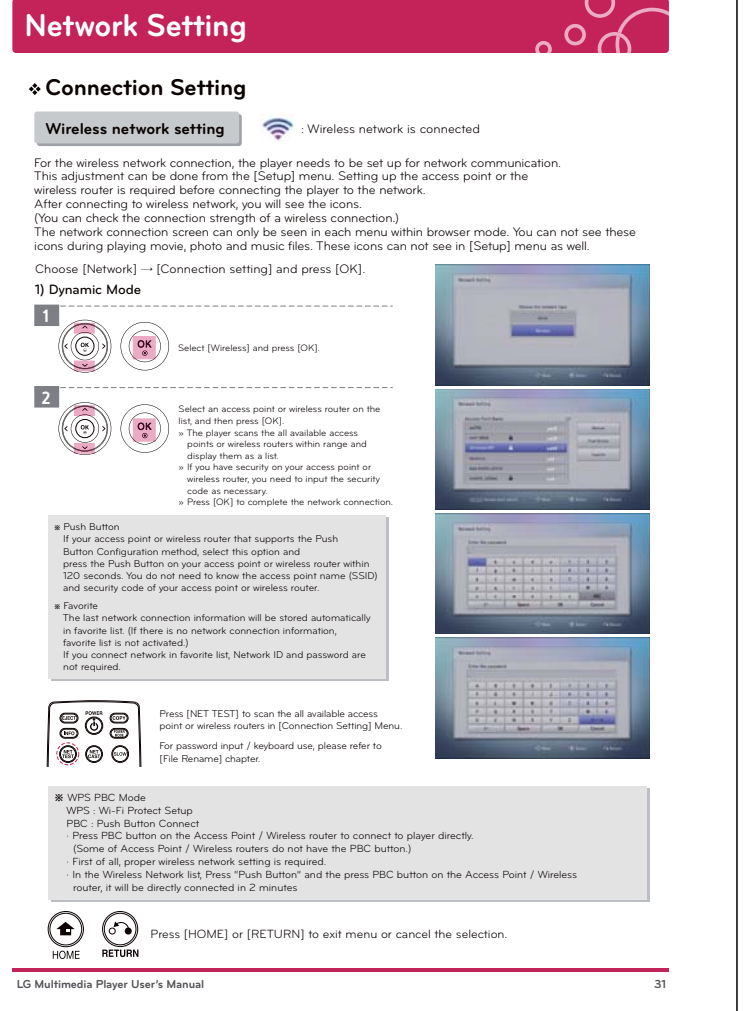

# **Network Setting**

### **Connection Setting**

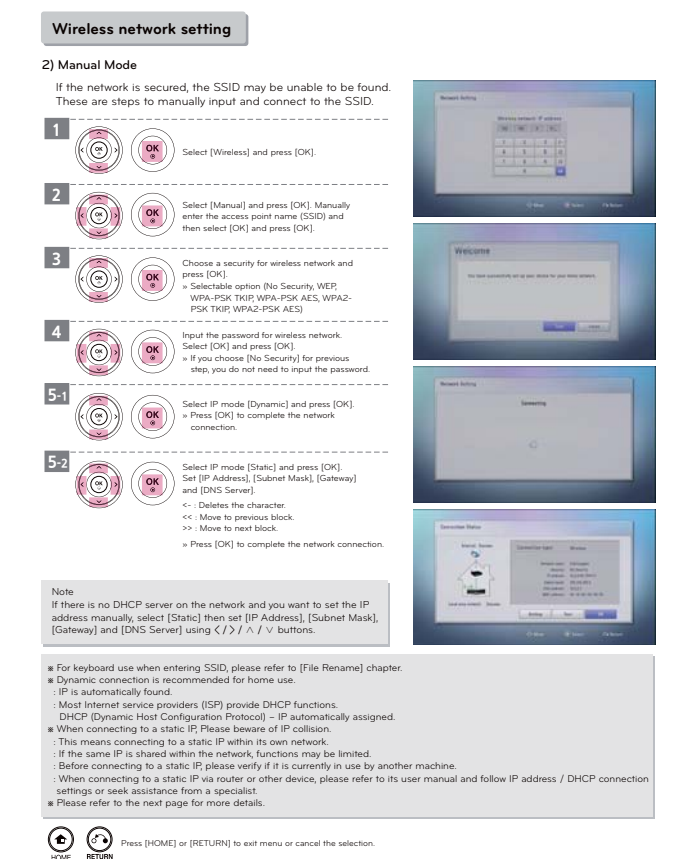

# **Network Setting Connection Status**

### $\text{C}(\widehat{\text{C}})$ [HOME]  $\circledR$ **Connection Status** Current network connection status will be displayed. ໌໐κ Navigation button and [OK] ಸ [RETURN] 1 Œ  $(\langle\textcircled{\scriptsize\textcircled{\scriptsize\textcirc}}\rangle)$ **HOME** Press [HOME]. Move to [SETUP] <Internet : Success, Network : Connected> and press [OK]. 2  $\langle \textcircled{\scriptsize\bullet}\rangle$  $(\textcircled{\scriptsize\odot})$ Move to [Network]. Go to next step. 3 net : Fail, Network : Connec  $\textcircled{\scriptsize{(}}$  $\begin{pmatrix} 0 & k \\ 0 & k \end{pmatrix}$ Press [OK] Go to [Connection tatus]  $t$ o go to next step. $-$ 4 Select the option you want and press [OK].<br>≫ Setting : Go to [Connection setting] menu.<br>≫ Test : Select to test network connection<br>≫ OK: Select for confirmation.<br>(Please refer to previous page [Connection  $\left(\begin{matrix} \infty \ \infty \end{matrix}\right)$ .<br>Internet : Fail, Network : Disconne Setting] chapter.) **CO** Press [HOME] or [RETURN] to exit menu or cancel the selection ss If the IP address, subnet mask, gateway address, or DNS server in the connection properties screen shows "0.0.00", then proper<br>- Promection could not be established.<br>- Problem may occur when AP is changed. If this is th the settings. ※ For more network connection trouble shooting, please refer to the manual or homepage Q&A section.  **LG Multimedia Player User's Manual 33**

# **Network Setting**

 $\Omega$ 

**Device Name**

 $\overline{\circ}$ 

 $\overline{O}$ 

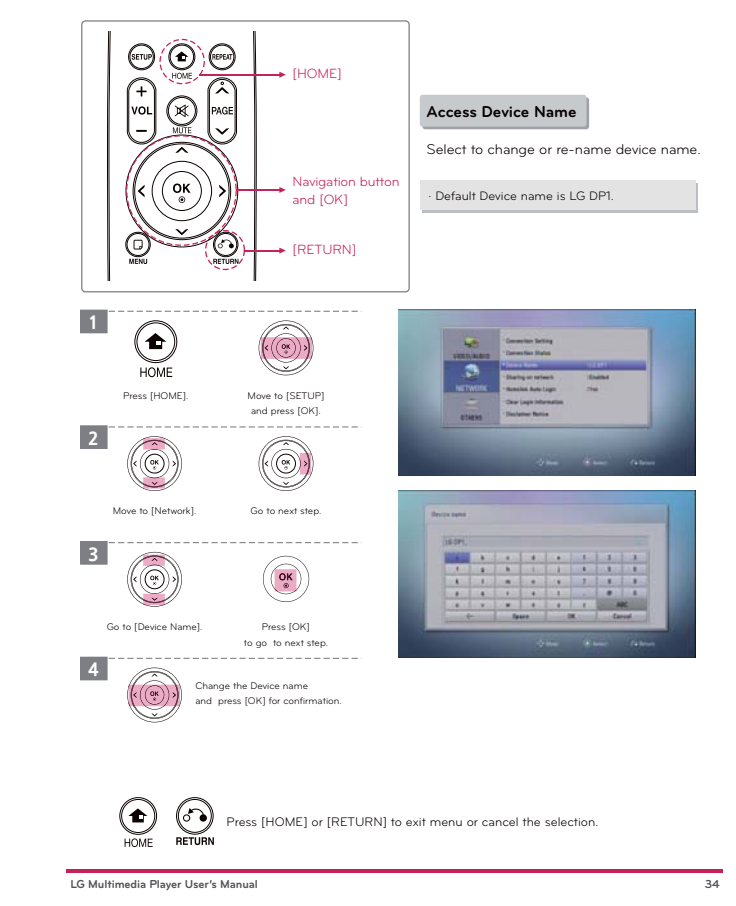

# **Network Setting**

### **Sharing on Network | Auto Login | Clear Login Information**

### **Sharing on Network | Auto Login | Clear Login Information**

Depending on your PC's environment, you may need to enter a network user ID and the<br>password for accessing a shared folder. The network user ID and password will be remembered<br>after accessing the folder for your convenienc

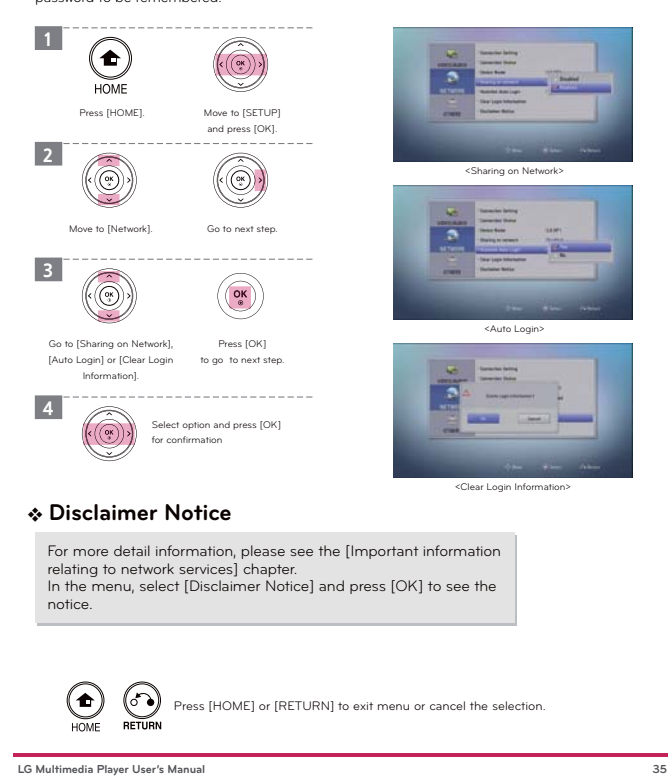

# **Others Setting**

### **Menu Language Setting**

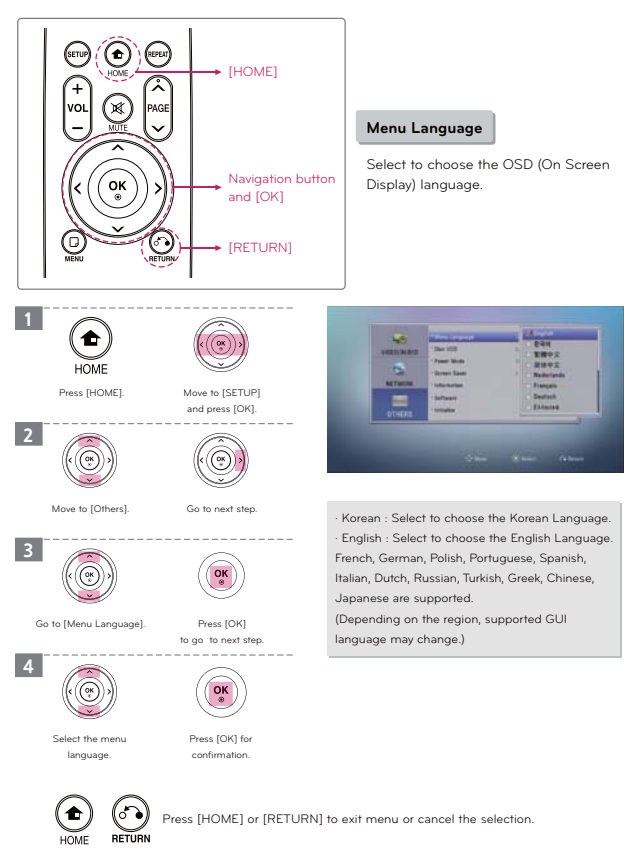

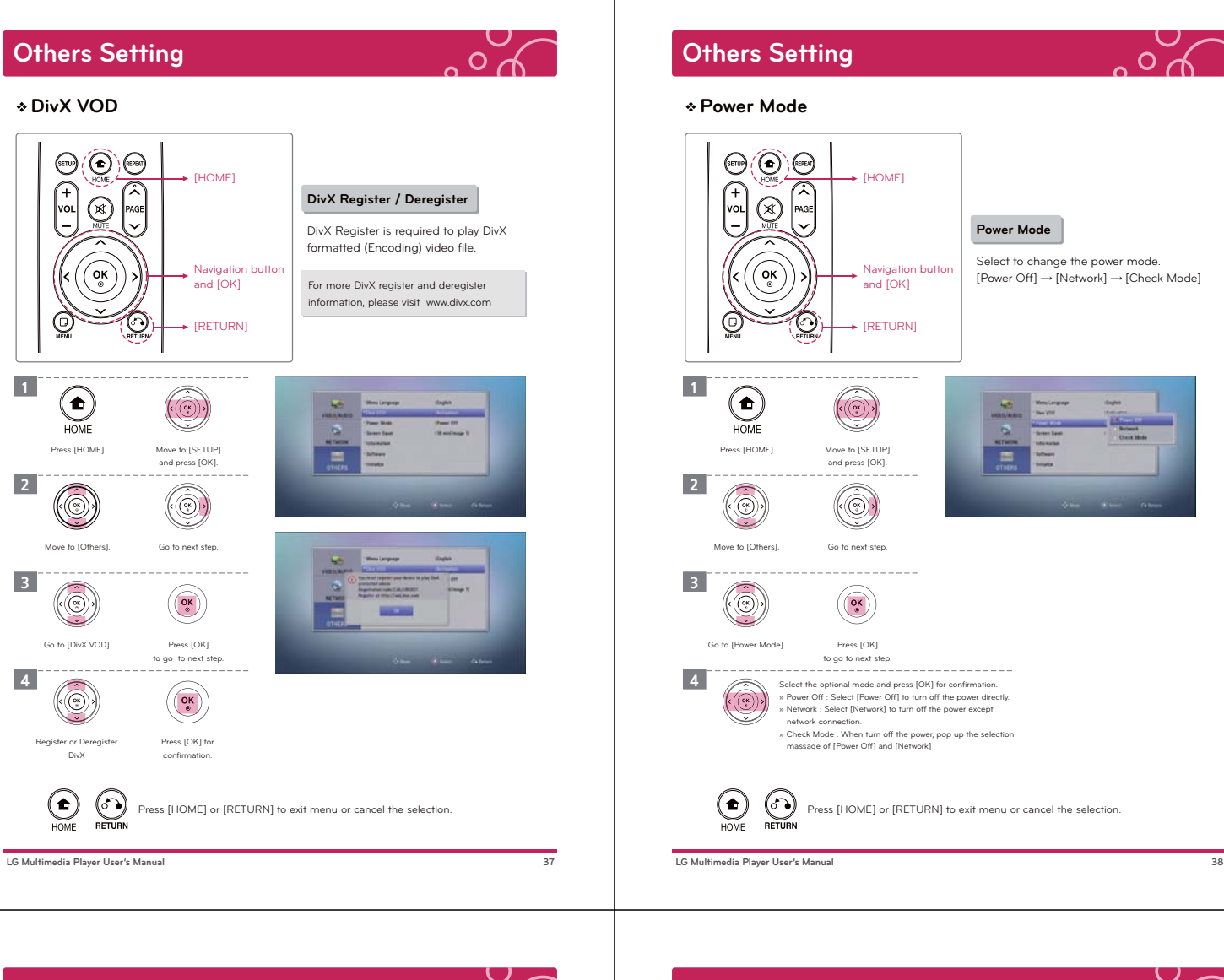

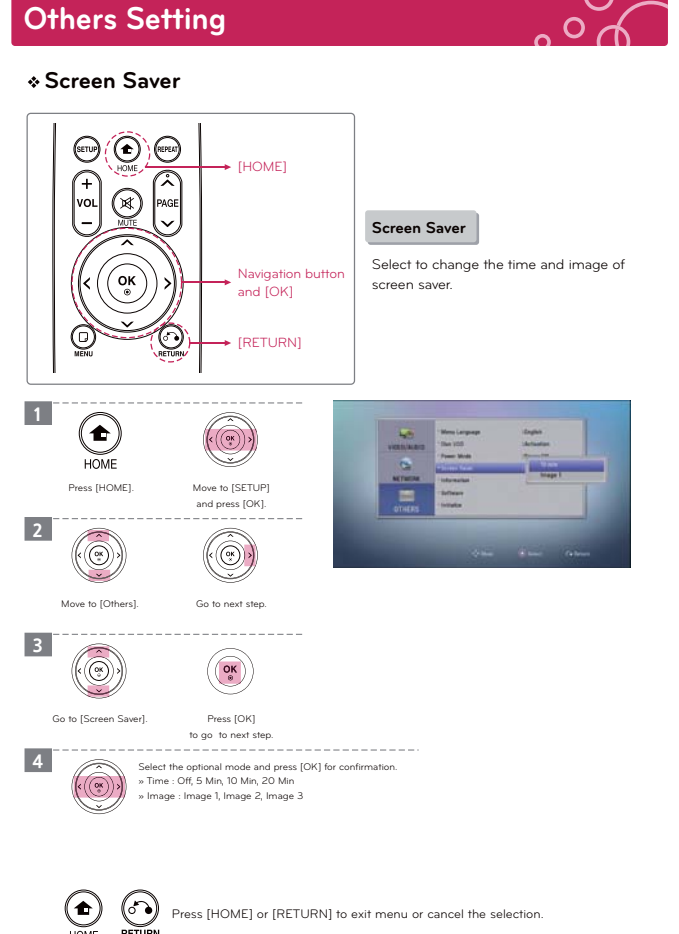

 **LG Multimedia Player User's Manual 39**

### **Others Setting**

### **Information | Initialize**

### **Information**

Display the information (Capability, Network Status, etc) of connected USB Storage device. Move to  $[OTHERS] \rightarrow [Information]$ , and press [OK].

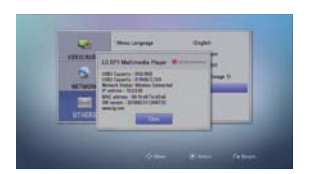

 $\Omega$ 

· USB Capacity : Display the capacity of USB Storage d · Network Status : Display network status (Wired or wireless) · IP Address, MAC Address, Software Version.

### **Initialize**

You can reset the player to its original factory settings. Move to  $[OTHERS] \rightarrow [Initialize]$ , and press [OK].

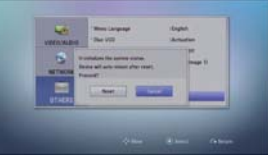

· [Reset] Button on the rear of the unit can reset to its original factory settings as well. When the device is reset, you will be prompted with language selection.

· If you reset the player to its original factory settings using [Initialize] option, you have to set the network settings, all the activations in the NetCast again.

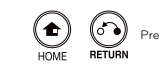

Press [HOME] or [RETURN] to exit menu or cancel the selection.

# **Others Setting**

### **Software (Firmware Upgrade)**

### **Software**

You can update the player using the latest software to enhance the products operation and/or add new features. To download the new firmware, please visit (www.lg.com or www.lgservice.com).

1 After extracting the files downloaded from the LG homepage. Please verify these files. 2010xxxxV1.0x LGE-VerInfo.txt

Please use a USB Storage device. Copy the files into the root directory. (ex,  $D:\mathbf{W}$ ,  $E:\mathbf{W}$  etc) The firmware will not be updated if placed in a Sub Directory.

- 2 After selecting [OTHERS] → [Software] → [Next]. Press [OK]. \* Please wait While the DP1 recognizes the USB device.
- **3** The upgrade screen appears.

- If there is upgradable files, it will start. If not, you will be prompted with a "No Disk" screen.

- After upgrading, it will automatable reboot. ※ Firmware of an equal version or less can not be upgrade.

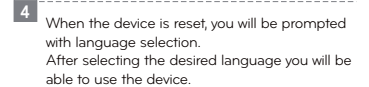

· Do not turn off the power during the software update.

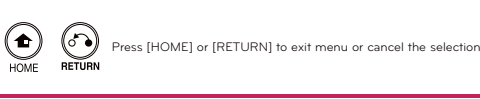

**LG Multimedia Player User's Manual** 

# **USB Device Connection**

### **Caution During Using USB Device**

### **Using USB Device**

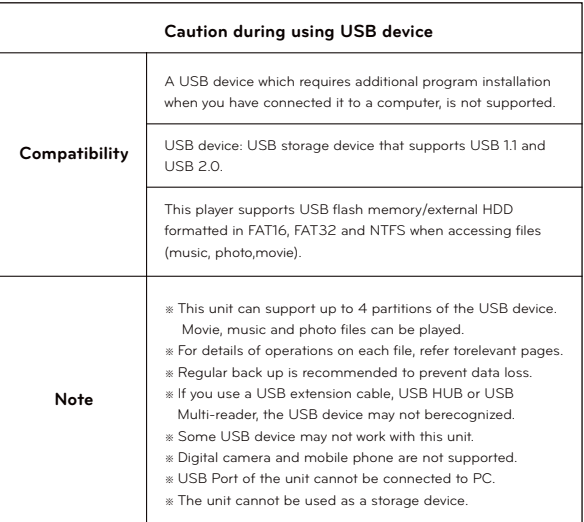

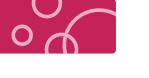

# **USB Device Connection**

### **USB Device Connection**

### **USB Device Connection**

Playback content in the USB storage device

· For more detail information of playing, please see the [Playing a video file], [Viewing a Photo file] and [Listening to music] chapter.

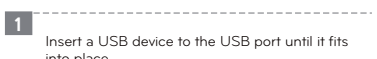

into place. » File loading may takes few minutes depending on the number of content stored in the USB storage device. Press [OK] while [Cancel] is selected to stop loading.

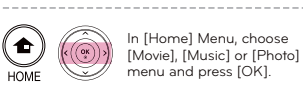

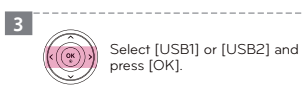

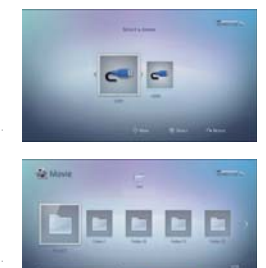

External Hard Disk Drive

Movie **VA** 000000

USB Drive

 $\circledcirc$   $\circledcirc$ Press [PLAY / PAUSE] after selecting file wants to play.

Caution)<br>The mexternal storage device larger than 2 TB is connected, it may not register. If using this device with NTFS<br>The nextern, a new partition must be created. When splitting the hard drive into partitions, they mus

 **LG Multimedia Player User's Manual 42**

2

4

# **File Setting**

### **File Information | File Search**

#### **File Information**

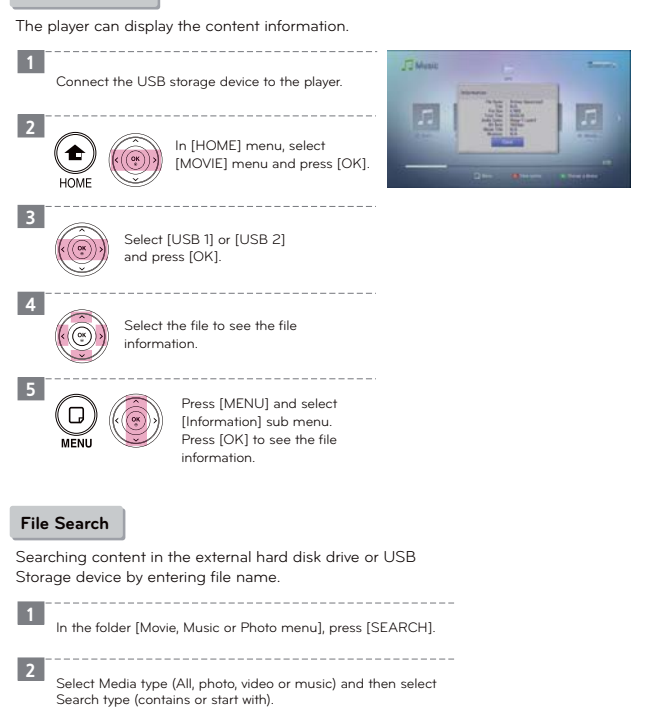

the search result.

Select letters on virtual keyboard and press [OK] to display

3

# **File Setting**

### **File Copy**

 **File Copy** · Copying speed may vary depending You can copy music, photo, video file(s) / folder(s) from USB storage device to another on the file size, number or files and network condition. USB storage device. 1 Connect USB storage devices to corresponding USB ports of this product. 2 In [HOME] menu, select [MOVIE] menu, [PHOTO] or [MUSIC], and press [OK]. 3  $(\textcircled{\scriptsize\textcircled{\#}})$ Select the USB storage device you want to copy and, press [OK]. 4 **Quare State** Press [Menu] to display the option menu. Select [COPY] option, and press [OK] to display the [COPY] Menu. 5 Select a file or a folder you wish to copy on  $rac{1}{\sqrt{1-\frac{1}{\sqrt{1-\frac{1}{$ the menu, and press [OK]. 6  $\left(\begin{matrix} \mathbf{OK} \end{matrix}\right)$ Select [Copy], and press [OK]. 7  $(\circledcirc$ Select the destination folder to be copied. 8 Select [OK], and press [OK] to start copying.  $\overline{\mathbf{R}}$ (Pop-up window will be shown. To cancel copying files, Select [Cancel], and press [OK].) 9  $\circledcirc$ After completion of copying, press [Return] twice.  **LG Multimedia Player User's Manual 45**

# **File Setting**

 $\sim$ 

 $\overline{O}$ 

### **File Rename**

 **File Rename**

You can re-name a file (Movie, music and photo) or folder in the USB Storage Device.

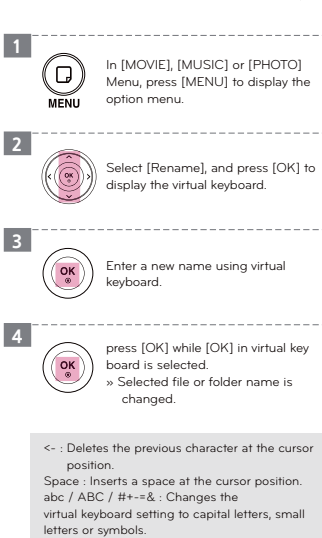

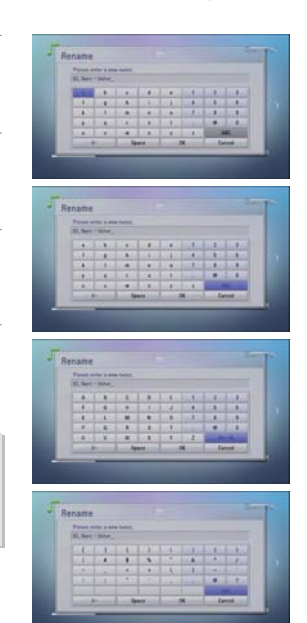

 $\overline{O}$ 

**LG Multimedia Player User's Manual** 

# **File Setting**

### **File Delete**

### **File Delete**

You can delete a file (Movie, music and photo) or folder in the USB Storage Device.

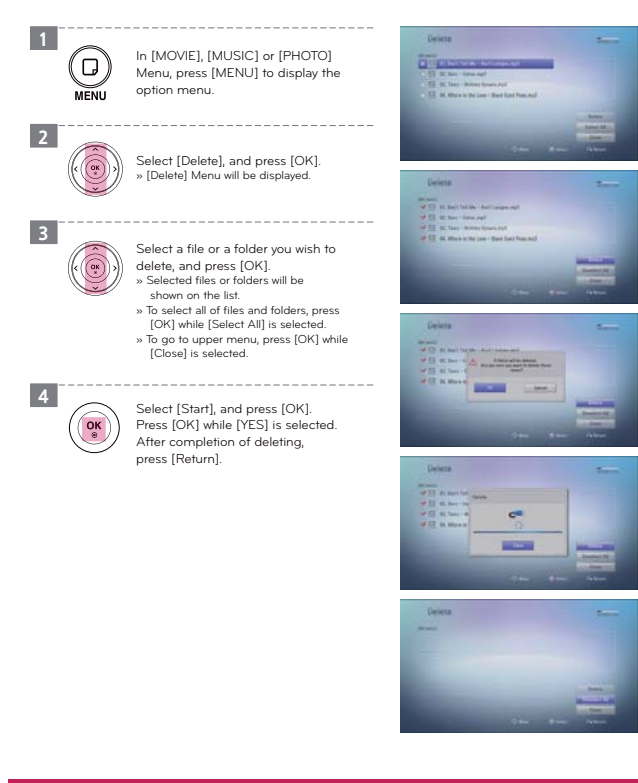

# **Playing a Video File**

### **General Playback | Using colored buttons (R, G, Y, B)**

You can play various format video files contained in a USB Drive and External Hard Disk Drive.

### **General Playback**

3

4

- 1 Connect USB Drive or External Hard Disk Drive to Multimedia Player
- 2  $\left(\bullet\right)$  $\langle \left(\begin{matrix} \Phi \\ \Phi\end{matrix}\right) \rangle$ Press [HOME], Select [Movie] using < / >, and Press [OK]. HOME
	- Select [USB 1] or [USB 2] option using  $\left(\left(\begin{matrix} \infty\\ \infty\end{matrix}\right)\right)$  $<$  /  $>$ , and press [OK].
	-
	- Select a file using ∧ / ∨ / ⟨ / ⟩,<br>and press [PLAY / PAUSE] to<br>play the file.  $(\langle\textcircled{\scriptsize\textcircled{\scriptsize\textcirc}}\rangle)$

· Select [Folder], and press [OK] to display contents in folder. Go to upper folder, Press [∧].

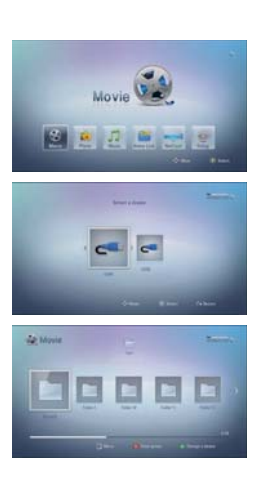

· To see the file information (Video codec, Audio codec, File running time), press [INFO] after selecting the file.

 $\overline{O}$ 

### **Using Colored buttons (R, G, Y, B)**

Use to navigate guide menus. They are also used for [MOVIE], [PHOTO], [MUSIC], [Home Link] and [NetCast] Menu.

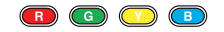

#### **Playing a Video File Playing a Video File**  $\overline{O}$  $\circ$ **General Playback Slow | Fast Forward / Rewind | Fast Forward / Rewind Skip (5 min) General Playback Slow** EJECT To slow down the playing speed.  $(\triangleright$ <sup>2</sup> $\parallel$ ) Press [PLAY / PAUSE] to play a file. INFORMATION EJECT While video file is playing, press [SLOW]  $\circledR$   $\circledR$   $\circledR$ (SLOW) repeatedly to play various speeds of slow motion. INFORMATION Buttons  $\circledcirc \circledcirc$ Press [STOP] to stop playing a file.<br>The unit records the point where you pressed<br>[STOP] depending on the file. press [PLAY /<br>PAUSE] to resume playback.<br>Witcom the scene point). Screen Saver : The<br>screen saver appears when Ô  $\circledR$ for Playing  $\bigcirc$ Press [PLAY / PAUSE] to normal speed  $\circledcirc$   $\circledcirc$ Buttons  $\circledcirc$   $\circledcirc$ playback. for Playing  $\left( \begin{array}{c} \begin{array}{ccc} \text{SETU} \end{array} & \text{O} \end{array} \right)$  $\circledcirc$   $\circledcirc$  $\overline{(\text{snr})}$  $\overline{\odot}$   $\overline{\odot}$ **Fast Forward / Rewind Pause** To scan Fast Forward or Rewind. By pressing [Fast Forward] or [Rewind], you can change Press [PLAY / PAUSE] to pause playing a ()⁄n) The unit records the point where you press  $\left( \blacktriangleleft \right)$  $(\blacktriangleright\blacktriangleright)$ the various playback speeds. file. Press again to play a file. [STOP] depending on the file. press [PLAY / PAUSE] to resume playback. The unit record 20 resume point for each USB **Eject**  $(\triangleright/\parallel)$  Press [PLAY / PAUSE] to normal speed playback storage drive. · Resume function does not work properly (EJECT) Removing the USB storage device from the player without following the safe removal instruction (Eject) depending on file property. · Depending on the file properties, actual running speed may differ from displayed speed. · Specific files including media server may not support some of Fast Forward or Rewind functions. may cause problem to the stored data or operation of USB storage device. ※ Change the list menu **Fast Forward / Rewind Skip**  Press [R] to change the view in [MOVIE], [MUSIC],  $\bigcirc$   $\bigcirc$   $\bigcirc$  [Photo], [Home Link] menu. Move to 5 minutes (Before / After)  $\left(\left(\begin{matrix} \widehat{\mathcal{C}}_i\end{matrix}\right)\right)$  During playback, press [>] or [<] to go to the 5 minutes after or before. 松原 ■ 関 関 関 **67 mm in 68 24 PLATE** · Specific files including media server may not support some of Fast Forward or Rewind Skip functions. · Specific files including media server may not support some of Fast Forward or Rewind functions. < A Type > < B Type > < C Type > ※ **The movie file running time should be longer than 5 minutes to use this function. LG Multimedia Player User's Manual 49 LG Multimedia Player User's Manual 50 Playing a Video File Playing a Video File Previous / Next file playback | Repeat | Information Enlarge the Playback Video | Time Search** · Enlarge the playback video file. **Previous / Next file playback** · Specific files including media server may not support some of Zoom function Play previous / next file. To play previous / next file in the same folder. (This function is not activated, if only single file is in the folder.) **Enlarge the playback video**  $(\blacktriangleleft)$ Zoom in / out during video playing. 1  $_{\mathord{\textcircled{\tiny{1}}}}$ ⊙ **Repeat Playback** Press [ZOOM] to displays or exits the **(ZOOM)** Press [ZOOM]  $\overline{\circ\circ\circ}$ Change repeat function 0000<br>00 808 During playback, press REPEAT repeatedly to 2 (REPEAT Use [R] or [G] to zoom out or in the video.  $\bigcirc$

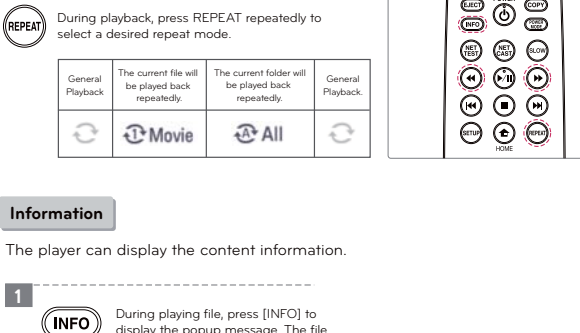

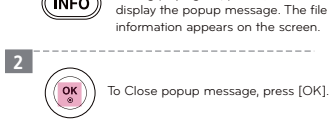

· If the Zoom popup menu is activated, other functions cannot be used. To use other functions, please press [RETURN] to close the Zoom popup menu.

### **Time Search**

 $\bigodot$ 

 $\bigcirc$ 

 $(\textcircled{\scriptsize\circ})$ 

3

3

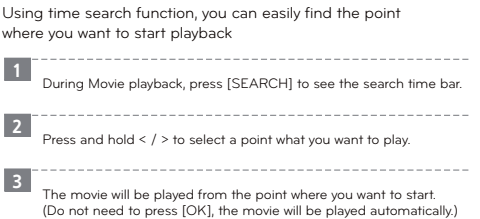

To return to the normal video size, [Y]. Press [RETURN] to exit the [ZOOM] menu.

You can move through the zoomed video<br>using ∧ / ∨ / ⟨ / ⟩.

-----------------------

 $\frac{1}{100\%}$  G +  $\frac{100\%}{100\%}$ 

 $R$  – o Close

# **Playing a Video File**

### **On-Screen Display**

### **Displaying content information on-screen**

You can display and adjust various information and settings about the content.

 $\overline{O}$ 

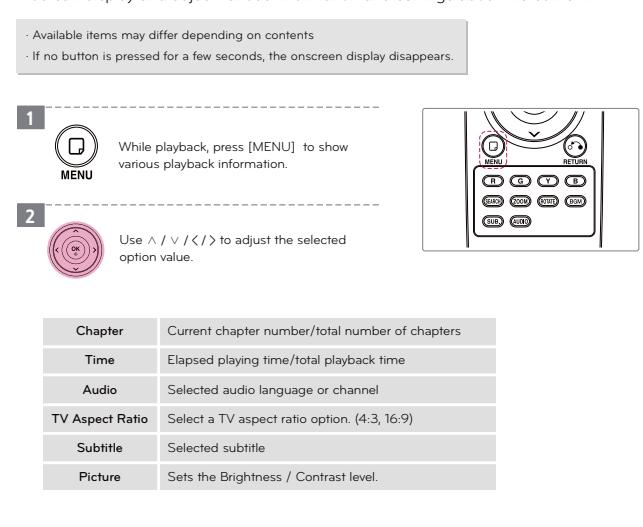

# **Playing a Video File**

### **Selecting Audio dubbing | Selecting Subtitle file**

 $\cdot$  If there is no subtitle  $\oslash$  mark will be displayed. · Subtitle may not be displayed properly, depending on TV aspect ratio or subtitle file property.

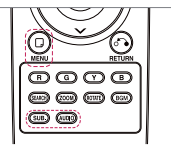

 $\overline{O}$ 

### **Selecting Audio dubbing**

Press AUDIO to change the available audio track of movie. If there is no dubbing audio track, it is not working.

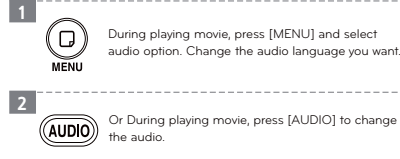

### **Selecting Subtitle file**

1

2

Press SUBTITLE to display/hide the subtitle setting menu.

\_\_\_\_\_\_\_\_\_\_\_\_\_\_\_\_\_\_ During playing movie, press [MENU] and select subtitle option. Change the subtitle language you (D) want. 

Or During playing movie, press [SUB] to change the subtitle language.

- » Text Encoding : Select to choose subtitle encoding.
- » Subtitle Size : Select to change subtitle size
- 
- » Subtitle Position : Select to change subtitle position. » Subtitle Color : Select to change subtitle color.
- » Subtitle Sync : Select to change subtitle sync.

· If a video file name and the subtitle file name are the same, subtitle file is played automatically when playing the video file.

 **LG Multimedia Player User's Manual 54**

# **Playing a Video File**

### **Video files**

 $\odot$ 

### **Available resolution size**

1920 x 1080 (W x H) pixels

### **Available File extentions**

/ mbv / .mpf / .mpeg / .avi / .vid / .ts / .mov ./ .xvid / .mp4 / .mkv / .m2t / .m2ts.<br>/ .wmv / .asf / .iso / .vhr. / .m2v / .dvr-ms (Unprotected) / .flv ./ .m1s / .m2p / .ifo / .tp / trp  $\frac{1}{2}$  m4t  $\frac{1}{2}$  mts

 **LG Multimedia Player User's Manual 53**

Press [MENU] or [RETURN] to exit menu or cancel the selection.

### **Playable Codec format**

MPEG 1 / 2 / 4, DivX 3 / 4 / 5 / 6, Xvid, VC1 (WMV9), MJPEG (SD), H.264, AVC

### **Playable Audio format**

- Dolby Digital / DTS : 2 Ch (Down-mix), 5.1 Ch (Pass-through)<br>PCM, LPCM, ADPCM, BDLPCM, AAC, WMA, WMA Pro, MPEG-1 Layer 1 / 2 / 3<br>MPEG-2 Layer 1 / 2 / 3, MP3, WAV
- 
- 
- » Bit rate : 32 ~ 320 Kbps (MP3), 20 ~ 320 Kbps (WMA)<br>» Sampling Frequency : 16 ~ 48 KHz (MP3), 32 ~ 48 KHz (WMA)<br>» Not all the WMA and AAC Audio format is compatible with this unit.

### **Playable subtitle**

SRT, SUB, SMI, SSA, ASS, PGS, Divx Embedded subtitle, MKV Embedded (SUB, SSA, ASS, SRT)

### **Note for Video files**

- · Specific files including media server may not be supported. · This player does not support files that are recorded with GMC or Qpel.
- (GMC Global Motion Compensation, Qpel Quarter pixel)
- · This player supports H.264/MPEG-4 AVC profile Main, High at Level 4.1. For a file with
- higher level, the warning message will appear on the screen.
- · OGG and FLAC (Audio codec) only support audio files. (Video files are not supported.) · This product is not support external Blue ray Drive and DVD Drive.
- · HD video files contained on the USB 1.0/1.1 may not played properly. USB 2.0 are recommended to play back HD video files. · DRM(iTune store, Movielink, etc) is not supported.
- 

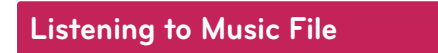

### **General Playback**

### **General Playback**

 $\vert$  2

3

4

### The player can play various audio files.

· To see the file information (Audio codec, Audio codec, Album title, Musician), press [INFO] after selecting the file.

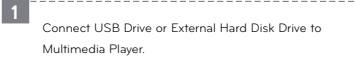

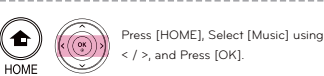

Select [USB1] or [USB2] option using < / >  $\left(\left(\begin{matrix} \overline{(\infty)} \\ \overline{(\infty)} \end{matrix}\right) \right)$ and press [OK].

Select a file using ∧ / ∨ /  $\langle$  /  $\rangle$ , and  $(\widehat{\mathcal{M}})$ press [PLAY / PAUSE] to play the file.

Music J C

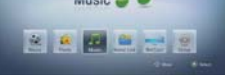

· Select [Folder], and press [OK] to display contents in folder. Go to up folder, Press [Return].

 $\blacksquare$   $\blacksquare$   $\blacksquare$   $\blacksquare$ 

 $(\odot)$ 

### ※ Change the list menu Press [R] to change the view in [MOVIE], [MUSIC], [Photo], [Home Link] menu.

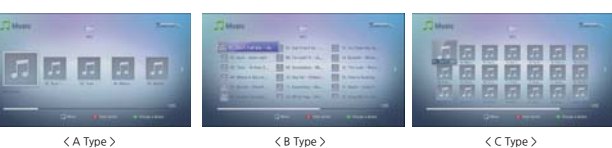

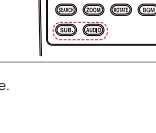

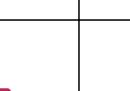

# **Listening to Music File**

### **General Playback | Fast Forward / Rewind | Repeat Playback**

 $\overline{O}$  d

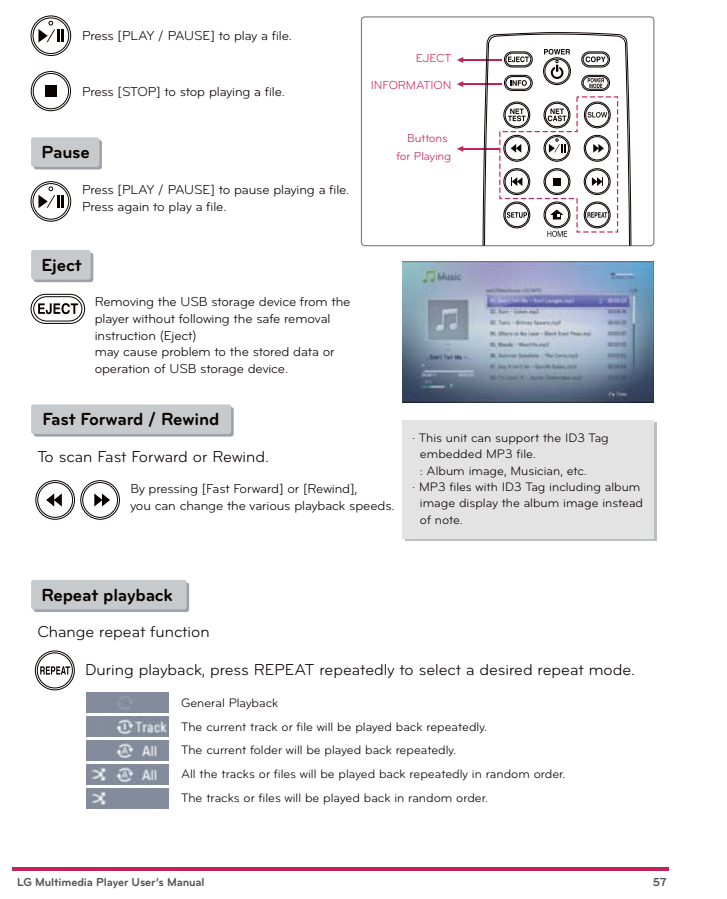

# **Listening to Music File**

### **Previous / Next file playback | Information**

### **Previous / Next file playback**

Play previous / next file.

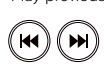

Select a file using ∧ / ∨, and press  $\overline{\mathsf{QK}}$ [OK] to play another music file.

(This function is not activated, if only single file is in the folder.)

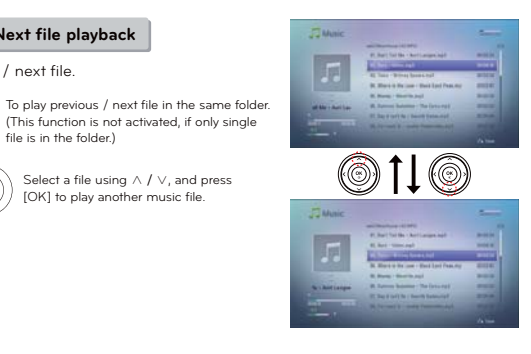

### **Information**

The player can display the content information.

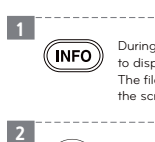

 $\overline{\mathsf{R}_{\bullet}}$ 

During playing file, press [INFO] to display the popup message. The file information appears on the screen. 

To Close popup message, press [OK].

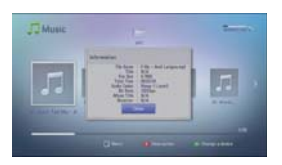

 **LG Multimedia Player User's Manual 58**

# **Viewing a Photo File General Playback**

### ම<br>ම EJECT INFORMATION  $\circledast$  $\odot$ Buttons  $\circledcirc$  $\overline{\Theta}$ for Playing  $\overline{\textcircled{\circ}}$

**File compatibility** · Available file extension : .gif .bmp .jpg .jpeg .png tif .tiff.<br>Depending on the size and number of the files, it . may take several minutes to read the USB storage drive · In [Photo] menu, the photo file with [?] image is not supported. Recommended size

 - BMP/TIFF/PNG/GIF : Less than 2048 x 2048 pixel - JPG : Less than 4,096 X 4,096 X 24 bit / pixel · Animation GIF is not supported.

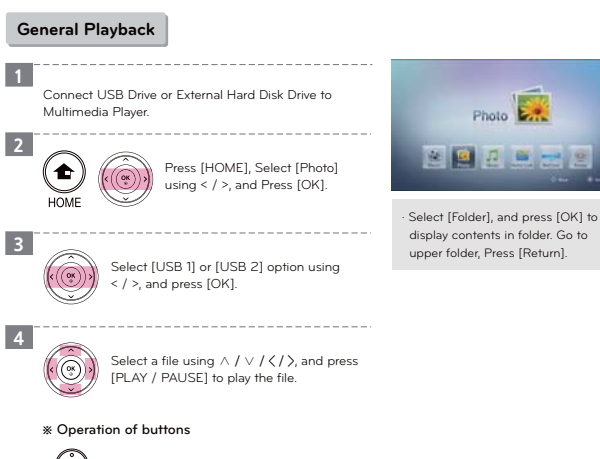

 $\widehat{(\blacktriangleright\!/\mathbf{l})}$  Start / pause a slide show.

Moves to the next or previous photo. ⋒

# **Viewing a Photo File**

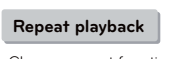

**Repeat Playback | Enlarge the Playback Image**

Change repeat function.

During playback, press REPEAT repeatedly to select a desired repeat mode. (REPEAT)

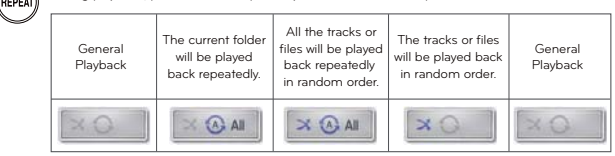

### **Enlarge the playback image**

Zoom in / out during photo viewing.

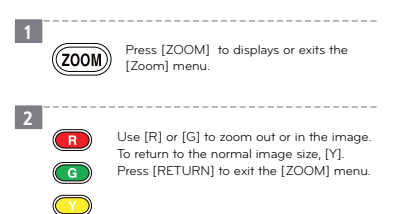

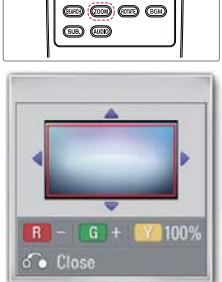

 $\overline{\circ\circ\circ}$ 

ତି

· If the Zoom popup menu is activated, other functions cannot be used. To use other functions, please press [RETURN] to close the Zoom popup menu.

You can move through the zoomed image<br>using ∧ / ∨ / ⟨ / ⟩.

\_\_\_\_\_\_\_\_\_\_\_\_\_\_\_\_\_\_\_\_\_\_\_\_\_\_\_

 $\left( \widehat{\boldsymbol{\cdot} } \right)$ 

3

 $(\textcircled{\scriptsize\rm s})$ 

# **Viewing a Photo File**

### **On-Screen Display**

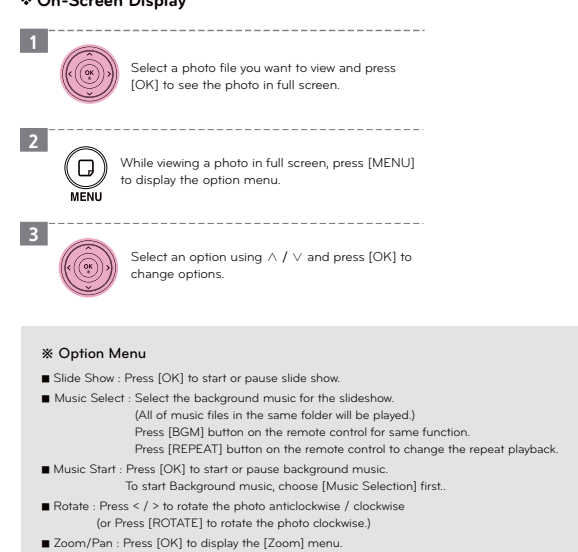

**Playing YouTube Videos**

■ Effect : select a transition effect between photos in a slide show. ■ scaling : Press < / > to change scaling mode. (Fit to Screen, Stretch to Screen and Original Size) ■ Speed : select a delaying speed between photos in a slide show

### **Playing YouTube Videos**

### **Playing YouTube Videos**

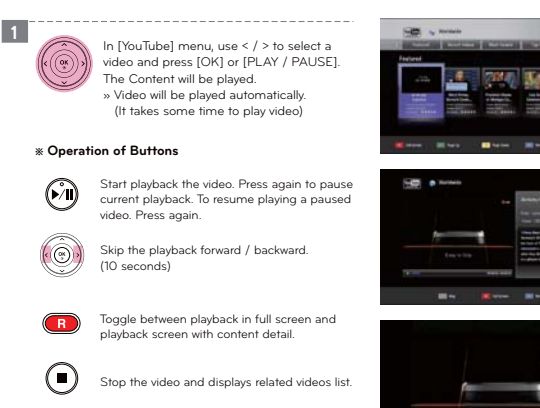

 **LG Multimedia Player User's Manual 61**

Stop the video and go to previous menu.

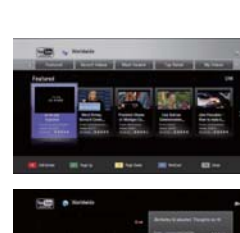

 $\overline{O}$ 

 $\overline{\circ\circ\circ}$ **....**  $\overline{\phantom{a}}$ 

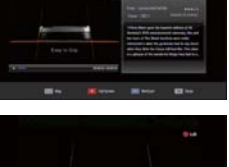

Even if you use a high-resolution setup, audio / video quality may be compromised based on the speed of your broadband internet connection. Your Internet Service Provider (ISP) determines your broadband speed. We recommend a minimum connection speed of 1.5 Mbps. For the best quality picture, a connection speed of 4.0 Mbps is required. Sometimes your broadband speed varies based on your ISP's network conditions. Contact your ISP if you have problems maintaining a fast connection that is reliable, or if you want to increase your connection speed. Many ISPs offer a variety of broadband speed options.

# **Playing YouTube Videos**

### **About YouTube Menu**

You can use YouTube service (Video) via internet with NetCast Entertainment Access feature. You can browse, search and watch YouTube videos over the internet to your TV via LG Multimedia Player.

The content of YouTube services and service related information, including user interface, is subject to changes. Please refer to the web site of each service for most-up-date information. Using YouTube features with wireless network connection may result in improper streaming speed by

interference from household devices that are using radio frequencies.

### **About YouTube Menu**

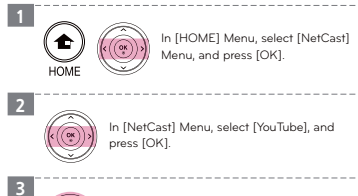

In [NetCast] Menu, select [YouTube], and

In [HOME] Menu, select [NetCast] Menu, and press [OK].

elect the content you want to play, and ۵ press [OK].

- 
- Featured : The featured videos list will be displayed.<br>
 Recent Videos : The most recently updated videos list will be displayed<br>
 Most Viewed : The most viewed videos list will be displayed<br>
 Most Viewed : The perio
- 
- 
- My video. Oisplay my video.<br>
 Favorites : This option will be appeared only when the unit is in sign-in<br>
 Favorites : Instants. Display the videos list that is arranged in the YouTube<br>
showe with your account. Some vi
- 
- 
- 

· If you select the [Most Viewed] or [Top Rated] option in the YouTube menu, the period options appear at the bottom of the screen. Use < / > / ∧ / ∨ to select a period option and press [OK] to display the

videos list within the selected period.<br>· The YouTube menu can display 5 videos in the videos list. Press [PAGE] to display previous / next 5 videos<br>· The video list searched from the player may differ with the list search

 **LG Multimedia Player User's Manual 62**

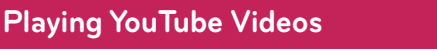

### **Sign in / Sign out**

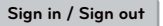

To Watch videos from your [Favorites] video list on the YouTube server with your account, you need to sign in with your YouTube account.

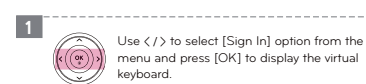

2

Use  $\langle$  /  $\rangle$  /  $\land$  /  $\lor$  to select a character then menu and press [OK] to display the virtual keyboard.

Use  $\langle$  /  $\rangle$  to select [Sign In] option from the

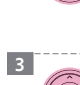

 $\widehat{(\alpha)}$ 

press [OK] to confirm your selection on the virtual keyboard. » Refer to previous page for using virtual keyboard.

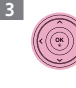

 $(\textcircled{\scriptsize\textcircled{\tiny\textcircled{\tiny\textcirc}}} )$ 

4

When you finish entering the user name and the password, select [OK] and press [OK] to sign in. » Some of menus will be selected after sign in.

If you want to sign out, select the [Sign Out] from the YouTube menu and press [OK]. » Some of menus will not be selected after sign out.

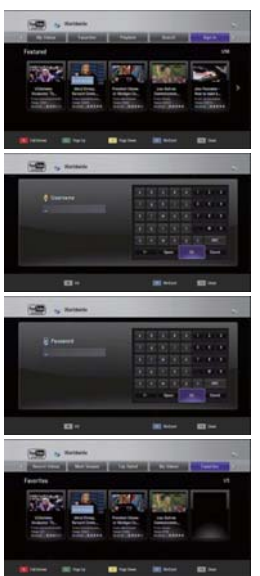

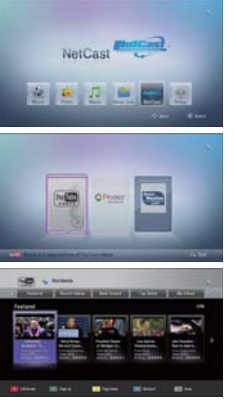

 $\Omega$ 

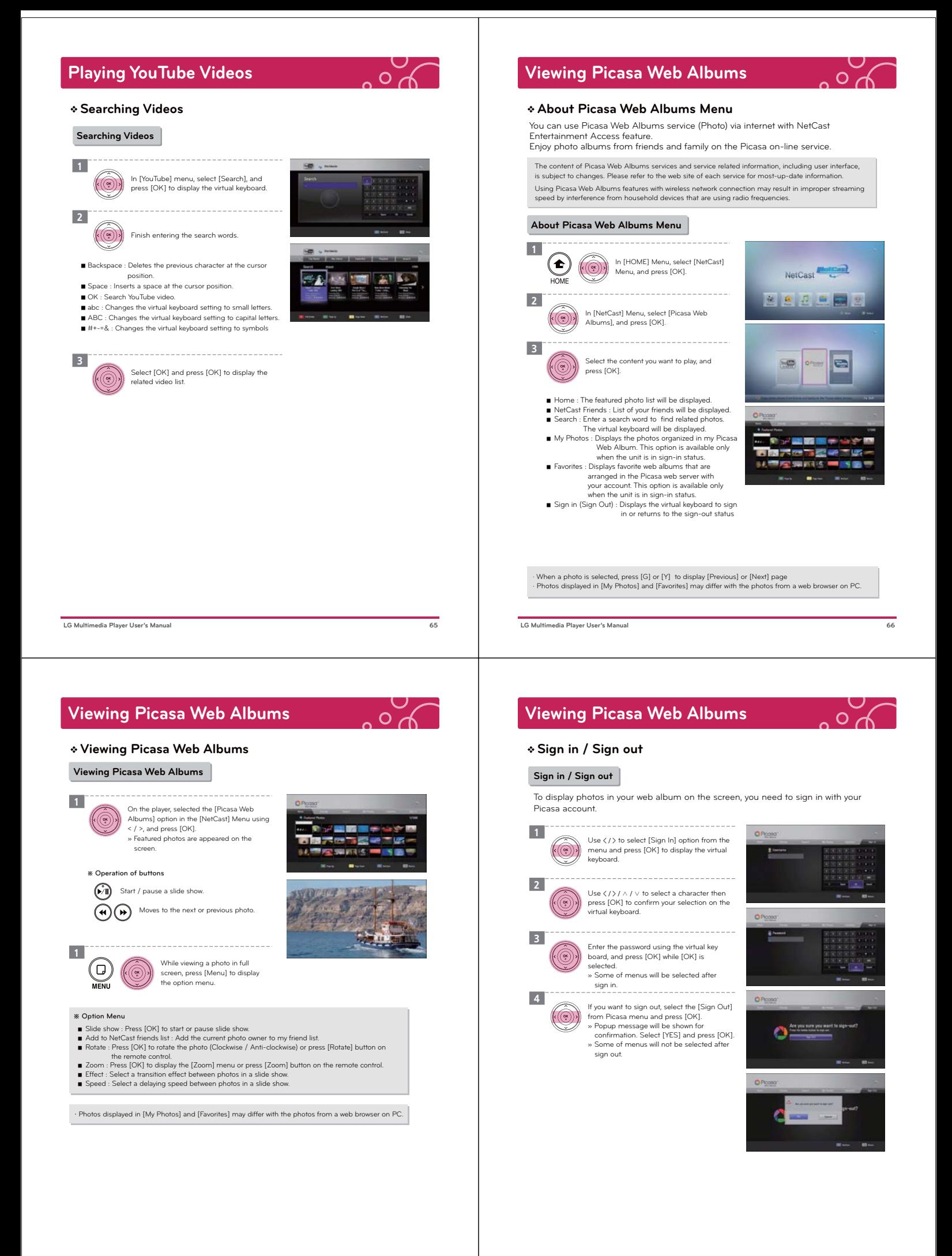

#### **Viewing Picasa Web Albums Viewing Picasa Web Albums**  $\overline{O}$ **Searching Photos Adding NetCast friends Searching Photos Adding NetCast friends** . . . . . . . . . If you add your friends on the [NetCast Friends] menu, you can see the photos of your 1 ope In [Picasa Web Albums] menu, select friend's public photos directly.  $\left(\left(\overline{\mathcal{C}}\right)\right)$  [Search], and press [OK] to display the virtual  $\boxed{1}$ keyboard. Select the [NetCast Friends] on the Picasa Select the [NetCast Friends] on the Picasa<br>menu using  $\langle 1 \rangle / \land 1 \langle 1 \rangle / \land 1 \lor$ , and press 2 ÷ 医腹膜 **Tax**  $[OK]$ **IPLER OR ON THE REAL PRO** - us =  $(\textcircled{\scriptsize\textcircled{\tiny\textcircled{\tiny\textcirc}}} )$ Finish entering the search words. × OPres 2  $\textcircled{\footnotesize{}}$ If there is no NetCast friend, select [Add to NetCast Friends List], and press [OK]. » The virtual keyboard will be displayed. ■ Backspace : Deletes the previous character at the cursor position.<br>■ Space : Inserts a space at the cursor position.<br>■ OK : Search YouTube video.<br>■ abc : Changes the virtual keyboard setting to small letters.<br>■ ABC : Changes the virtual keyboard setting to capital letters.<br>■ #+ 3 n Enter a name / ID using the virtual keyboard  $\widehat{\mathbb{Q}}$ and select [OK], and press [OK] to see the photo what your friends uploaded. 3 Select [OK] and press [OK] to display the  $\epsilon$  $\bullet$  $\widehat{(\infty)}$  $\mathcal{F} = \frac{1}{2\pi} \mathbf{e}^{-\mathbf{e}}$ related video list. · To display the [NetCast Friends] List, press [Y] · If you want to delete your friend from the list, select [X] and press [OK]. m  $-10$ an a  **LG Multimedia Player User's Manual 69 LG Multimedia Player User's Manual 70 Using the AccuWeather Playing content via your home network**  $\Omega$ **Accessing a DLNA media server** You can use AccuWeather service (Weather) via internet with NetCast Entertainment Access feature. The player can browse and play content on your PC and DLNA certified media servers See on-line local and global weather forcasts from AccuWeather.com. connected on your home network. The content of AccuWeather services and service related information, including user interface, is subject About DLNA Certified digital media player that can display and play movie, photo and music<br>Chief Blayer is a DLNA Certified digital media sever (PC and Consumer Electronics).<br>The Digital Living Network Alliance (DLNA) is a to changes. Please refer to the web site of each service for most-up-date information, Using AccuWeather features with wireless network connection may result in improper streaming speed by interference from household devices that are using radio frequencies. 1  $(\bullet)$  $(\textcircled{\tiny\bullet})\textcircled{\tiny\bullet})$ In [HOME] Menu, select [NetCast] Menu, and press [OK]. NetCast 1 **HOME** Please make sure that the PC with shared folder and 图画显色图图 5 network DLNA recognized media server device (PC software and media server device) are accessible. 2 Home Link In [NetCast] Menu, select [AccuWeather], and press [OK].  $\left(\left(\begin{matrix} \infty\\ \infty\end{matrix}\right)\right)$ » The city selection menu appears on the screen. 2 **BADB** After selecting [Home Link] from [HOME] menu, press [OK]. When connect to a Wi-Fi network connection ings 3 and use may not be smooth depending on interference. In [Favorite City List], select region, country and city and press [OK]. Select the [X] symbol and press [OK] to delete 3 F After selecting Samba server or DLNA (UPnP) server from the list, press [OK]. the stored favorite city. Depending on the media server, this player may need to get permission from the server. 4 The playback and operating quality of the [Home Link] function may be affected by your home network condition. Playing content via your home network

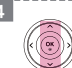

Select a city from the [Favorite City List], and press [OK] to display the weather informa

÷

 **LG Multimedia Player User's Manual 72**

if your internal router does not show DLNA or Samba servers on list<br>- Referring [Network Status], check to see if you are connected to<br>DP1 network.<br>- Check to see if the server you are trying to connect to is connected

to DP1 and AR<br>
If the server is connected to your ISP via cable and the DP1 is<br>
grateway prevents retireval of server list different subnet mask and<br>  $\frac{1}{2}$ : Connect both via cable to the router.<br>
If the server is estim

※Caution To connect to UPnP Server, current connected AP's UPnP port should be enable. To connect to UPnP Server, Windows Media Player 11.0 or later version is required.

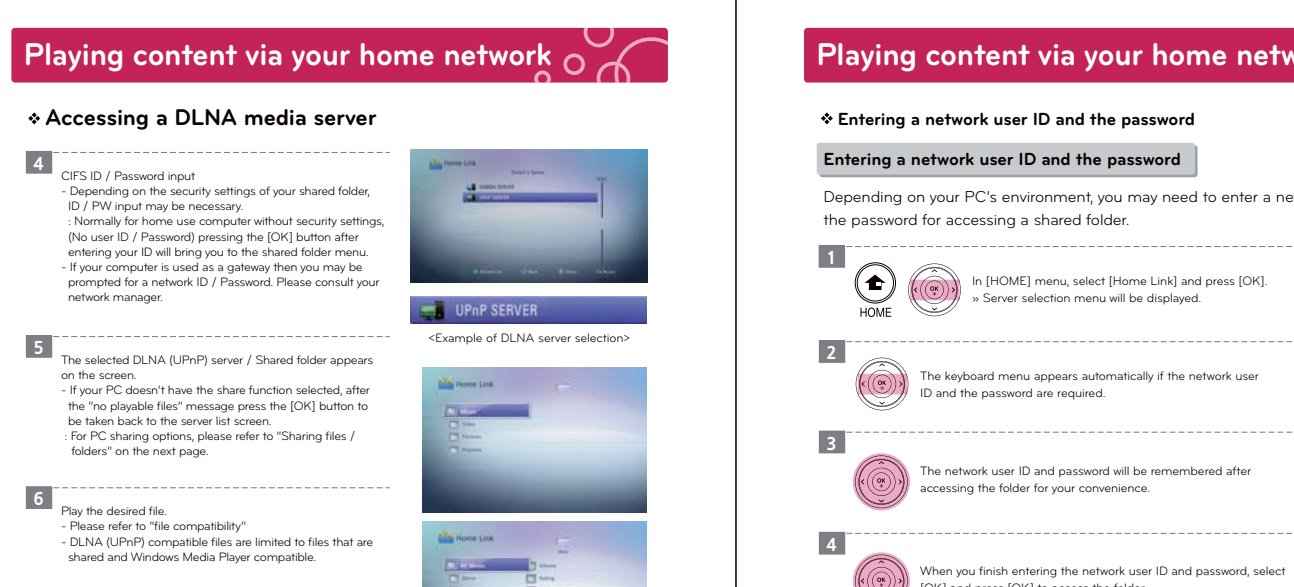

**FR** 

### **Playing content via your home network**

### **Entering a network user ID and the password**

### **Entering a network user ID and the password**

Depending on your PC's environment, you may need to enter a network user ID and the password for accessing a shared folder.

In [HOME] menu, select [Home Link] and press [OK]. » Server selection menu will be displayed.

The keyboard menu appears automatically if the network user ID and the password are required.

The network user ID and password will be remembered after accessing the folder for your convenience.

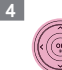

When you finish entering the network user ID and password, select [OK] and press [OK] to access the folder..

 **LG Multimedia Player User's Manual 74**

# **Playing content via your home network**

 **LG Multimedia Player User's Manual 73**

### **Sharing files and folders for PC**

· The UPnP selection screen can differ according to server. (UPnP is controlled by the server.)

 CIFS is the current standard protocol that allows one computer to access the system and files of another. It is able to access request and command files through the use of internet

· **CIFS (Common Internet File System)**

programs.

### **Sharing files and folders for PC**

You may experience connection problems depending on your PC's environment. PC requ Windows® XP (Service Pack 2 or higher),

Windows Vista® (no Service Pack required) Windows 7® (no Service Pack required)<br>1.2 GHz Intel® Pentium® III or AMD<br>Sempron™ 2200+ processors Network environment: 100 Mb Ethernet,

WLAN (IEEE 802.11 b/g/n)

If you use Windows® XP or Windows Vista®, visit link below for more information on file share settings. Windows XP : http://support.microsoft.com/kb/304040 Windows Vista : http://support.microsoft.com/kb/961498

· To share the folder using UPnP Server, Windows Media Player 11.0 or later version is required.

### **\* Sharing files on Windows XP**

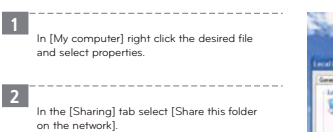

If there is an ID / Password error when logging into CIFS. After sharing the folder,<br>go to [Start] — [Control Panel] —<br>[User Accounts] and add a user or reset<br>the password and try to log in again.<br>— When resetting the password, please be sure<br>to reset the [User] 3

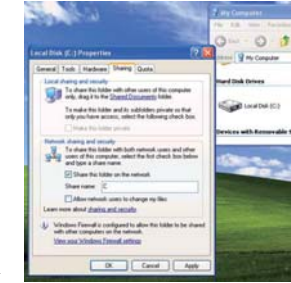

### **Playing content via your home network**

### **Sharing Files and Folders in DLNA (UPnP)**

### **UPnP Installation for PC**

In order to share UPnP files / folders an upgraded version of Windows Media Player 11 or higher must be installed.

# **\* UPnP Files and Folders Sharing in XP**

After selecting [My Computer] → [My network Places] and click. The LG DP1 icon should appears<br>- if the icon does not appear, please refer to [Accessing a DLNA media server].  $\boxed{1}$ 

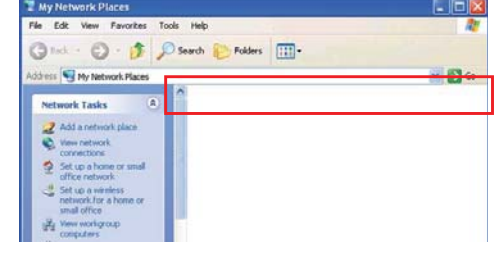

After opening Windows Media Player, and press right button on the title bar to go to [Tools] → [Options] → [Library].  $\boxed{2}$ 

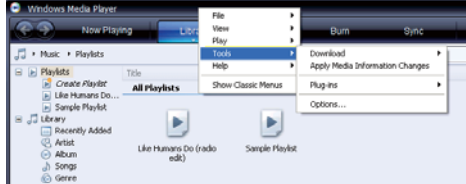

# **Playing content via your home network**

### **Sharing Files and Folders in DLNA (UPnP)**

### **UPnP Installation for PC**

screen.

\_\_\_\_\_\_\_\_\_\_\_\_\_\_\_\_\_ 3 After going into [Configure Sharing] → [settings], please check [New device and computer sharing automatically] and then press [OK]. The LG DP1 should appear as seen in the picture below.<br>- If LG DP1 does not appear try restarting<br>the computer or resend a signal from the<br>- DP1 icon should appear on your computer<br>DP1 icon should appear on your computer

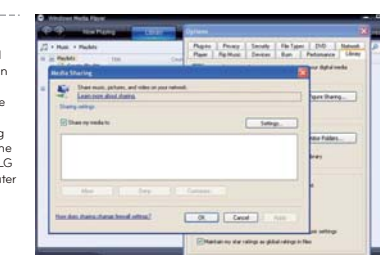

4 After going into [Library] → [Monitor folders],<br>sharing settings.<br>sharing settings.<br>- To input additional folders, press [Add] and<br>select desired locations.

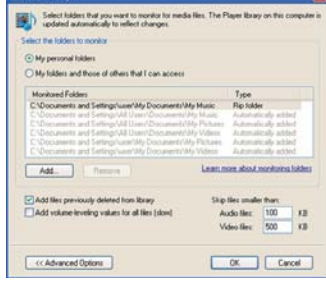

# If the UPIP and Windows Media Player device are shown on the computer but the UPIP fails to<br>recognize the PC, check the firewall settings by going into [My Network Places] -- [View network<br>connections] -- [Change Windows

 **LG Multimedia Player User's Manual 77**

# **Trouble Shooting**

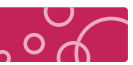

### **General**

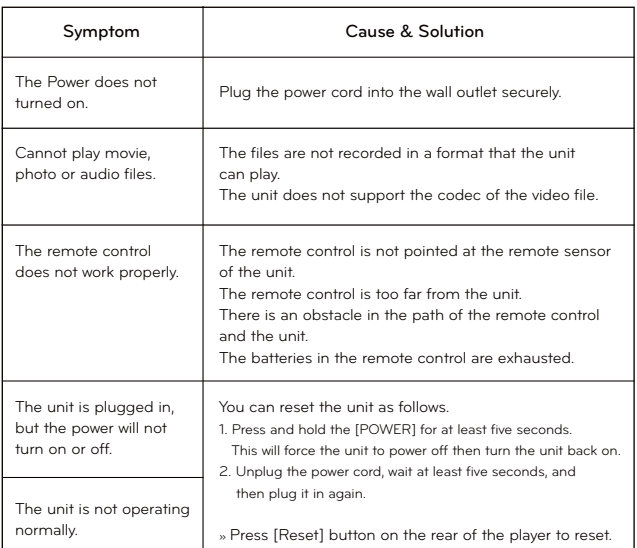

# **Playing content via your home network**

### **File Compatibility**

### **Overall**

### ※ **Available file extentions**

/ mpg / .mpeg / .avi / vob / .ts / .wm v / xvid / .mp4 / .mkv / .m2t / .m2ts / .wmv /.<br>http / .trp / .m1v / .m2p / .tvr-ms(Unprotected) / .tlv .m1s / .m2p / .ifo / .tp / .tm / .m1s .ts . .wma / .mp3 / .ogg / .flac / .gif / .bmp / .jpg / .jpeg / .png / .tif / .tiff » Available file extensions differ depending on the DLNA servers.

### ※ **Available resolution size**

1920 x 1080 (W x H) pixels

※ **Playable video codec format** MPEG 1 / 2 / 4, DivX 3 / 4 / 5 / 6, Xvid, VC1 (WMV9), MJPEG (SD), H.264, AVC

### ※ **Playable audio codec format**

 Dolby Digital / DTS : 2 Ch (Down-mix), 5.1 Ch (Pass-through) PCM, LPCM, ADPCM, BDLPCM, AAC, WMA, WMA Pro, MPEG-1 Layer 1 / 2/ 3 MPEG-2 Layer 1 / 2 / 3, MP3, WAV Bit rate : 32 ~ 320 Kbps (MP3), 20 ~ 320 Kbps (WMA) Sampling frequency : 16 ~ 48 KHz (MP3), 32 ~ 48 KHz (WMA) Not all the WMA, AAC Audio format is compatible with this unit.

### ※ **Playable Subtitle**

SRT, SUB, SMI, SSA, ASS, vobsub, PGS

### ※ **Audio Codec**

WAV, AC3, AAC, WMA, WMAPro, MP3, FLAC OGG (Sample rate 32 K (Q0) ~ 192 K (Q6),

#### ※ **Recommended Photo size** Less than 4,096 X 4,096 X 24bit/pixel

· Available file extensions differ depending on the DLNA servers.

The overall files are not always compatible. There may have some restrictions<br>by file features and media server's ability. This function may not work on some [Home Link] content<br>depending on the file type and ability of th

 played on this player. · The subtitle file name and video file name have to be the same and located at the same folder. · Some of functions are not available for NetCast on-line content and content in DLNA servers. · Some of functions may not work on some [Home Link] content depending on the file type and ability of

the DLNA server · The files from removable media such as USB Storage Drive on your media server may not be shared

properly.

 **LG Multimedia Player User's Manual 78**

# **Trouble Shooting**

### **Picture**

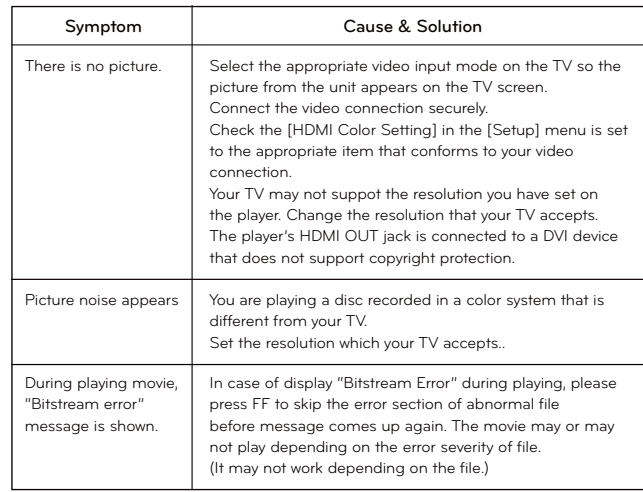

### **Sound**

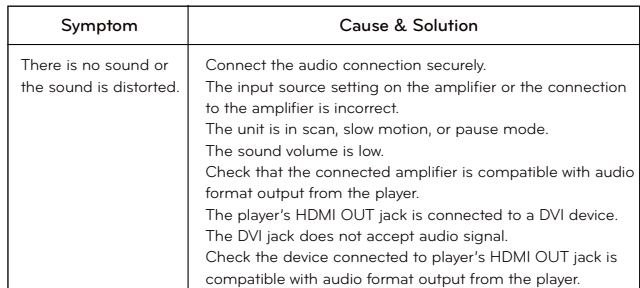

# **Trouble Shooting**

### **Network**

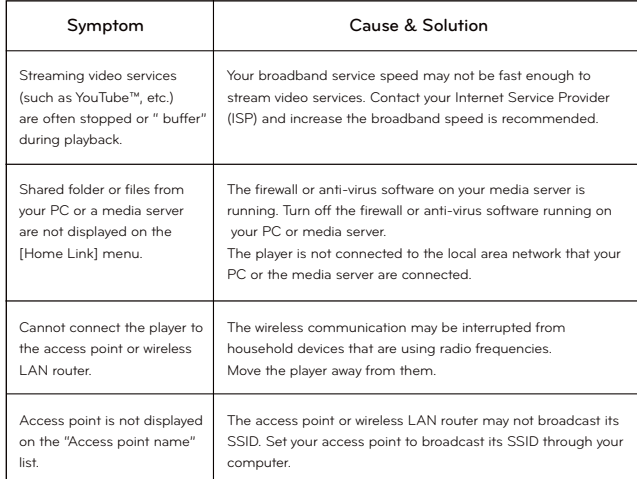

 $\overline{O}$ 

※ Customer Support

 You can update the Player using the latest software to enhance the products operation and/or add new features. To obtain the latest software for this player (if updates have been made), please visit http://www.lgservice.com

- ※ WPS PBC Mode
- WPS : Wi-Fi Protect Setup
- PBC : Push Button Connect
- · Press PBC button on the Access Point / Wireless router to connect to player directly. (Some of Access Point / Wireless routers do not have the PCB button.)
- First of all, proper wireless network setting is required
- · In the Wireless Network list, Press "Push Button" and the press PCB button on the Access
- Point / Wireless router, it will be directly connected in 2 minutes
- ※ If the product is not working properly, press [Reset] button on the rear of the product to restore factory default.
- **LG Multimedia Player User's Manual 81 (2008)** 2012 12:00 12:00 12:00 12:00 12:00 12:00 12:00 13:00 13:00 13:00 13:00 13:00 13:00 13:00 13:00 13:00 13:00 13:00 13:00 13:00 13:00 13:00 13:00 13:00 13:00 13:00 13:00 13:00 1

# **IMPORTANT INFORMATION RELATING TO NETWORK SERVICES**

### **IMPORTANT INFORMATION RELATING TO NETWORK SERVICES**

PLEASE READ CAREFULLY. USE OF THE NETWORK SERVICES IS SUBJECT TO THE FOLLOWING TERMS AND CONDITIONS.

Use of the Network Services requires an Internet connection which is sold separately and for which you are solely responsible. The Network Services may be limited or restricted depending upon the quality, capabilities and technical limitations of your Internet service.

The Network Services belong to third parties and may be protected by copyright, patent, trademark and/or other intellectual property laws. The Network Services are provided solely for your personal and noncommercial use. Unless expressly authorized by the respective content owner or service provider, you shall not modify, copy, republish, upload, post, transmit, translate, sell, create derivative works, exploit, or distribute in any manner or medium any content or services accessible through this product.

LG IS NOT RESPONSIBLE FOR YOUR USE OF THE NETWORK SERVICES. THE NETWORK

SERVICES ARE PROVIDED "AS IS." TO THE FULLEST EXTENT PERMISSIBLE BY LAW, LG MAKES NO REPRESENTATIONS OR WARRANTIES OF ANY KIND WHATSOEVER (i) FOR THE ACCURACY,<br>VALIDITY, TIMELINESS, LEGALITY, OR COMPLETENESS OF ANY NETWORK SERVICE MADE AVAILABLE THROUGH THIS PRODUCT; OR (ii) THAT THE NETWORK SERVICES ARE FREE OF VIRUSES OR OTHER COMPONENTS THAT MAY INFECT, HARM, OR CAUSE DAMAGE TO THIS PRODUCT, YOUR COMPUTER, TELEVISION, OTHER EQUIPMENT, OR ANY OTHER PROPERTY. LG EXPRESSLY DISCLAIMS ANY IMPLIED WARRANTIES, INCLUDING BUT NOT LIMITED TO, WARRANTIES OF MERCHANTABILITY OR FITNESS FOR A PARTICULAR PURPOSE.

UNDER NO CIRCUMSTANCES AND UNDER NO LEGAL THEORY, WHETHER IN CONTRACT, TORT, STRICT LIABILITY OR OTHERWISE, SHALL LG BE LIABLE TO YOU OR ANY THIRD PARTY FOR ANY DIRECT, INDIRECT, INCICENTAL, SPECIAL, STATUTORY, CONSEQUENTIAL OR OTHER DAMAGES OR ATTORNEY FEES OR EXPENSES RELATING TO OR ARISING OUT OF THE NETWORK SERVICES EVEN IF ADVISED OF THE POSSIBLITY OF SUCH DAMAGES OR IF SUCH DAMAGES COULD HAVE BEEN REASONABLY FORESEEN.

The Network Services may be terminated or interrupted at any time, and LG makes no representation or warranty that any Network Service will remain available for any period of time. Use of the Network Services may be subject to additional terms and conditions of the respective third party service provider. The Network Services are transmitted by third parties by means of networks and transmission facilities over which LG has no control. LG EXPRESSLY DISCLAIMS ANY RESPONSIBILITY OR LIABILITY FOR ANY INTERRUPTION OR SUSPENSION OF ANY NETWORK **SERVICE** 

LG shall be neither responsible nor liable for customer service related to the Network Services. Any question or request should be made directly to the respective Network Service providers.

"Network Service(s)" means the third party services accessible through this product including but not limited to all data, software, links, messages, video and other content found thereon or used in connection therewith.

"LG" means LG Electronics, Inc. its parent company and all of their respective subsidiaries, affiliates and related companies worldwide.

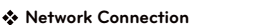

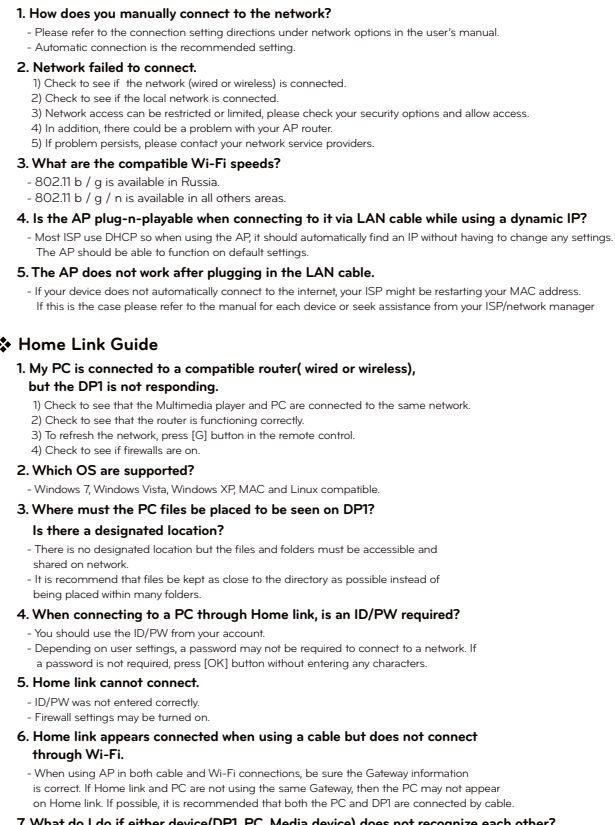

e(DP1, PC, Media device) does not recogr -Your UPnP port may be restricted by firewall protection, If this is the case please consult your network manager.

 **LG Multimedia Player User's Manual 82**

## **Trademarks and Licenses**

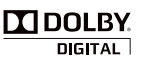

Manufactured under license from Dolby Laboratories. Dolby and the double-D symbol are trademarks of Dolby Laboratories.

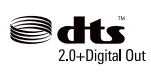

Manufactured under license under U.S. Patent #'s: 5,451,942; 5,956,674; 5,974,380; 5,978,762; 6,487,535 & other U.S. and worldwide patents issued & pending. DTS and the Symbol are registered trademarks, & DTS 2.0+ Digital Out and the DTS logos are trademarks of DTS, Inc. Product includes software. © DTS, Inc. All Rights Reserved.

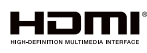

HDMI, the HDMI logo and High-Definition Multimedia Interface are trademarks or registered trademarks of HDMI licensing LLC.

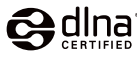

DLNA®, the DLNA Logo and DLNA CERTIFIED® are trademarks, service or and BENVI SERTIFIED Fare inductions.<br>Marks of the Digital Living Network Allian

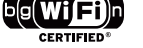

The Wi-Fi CERTIFIED Logo is a certification mark of the Wi-Fi Alliance.

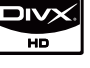

ABOUT DIVX VIDEO: DivX® is a digital video format created by DivX, Inc. This is an official DivX Certified device that plays DivX video. Visit www.divx.com for more information and software tools to convert your files into DivX video.

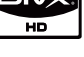

ABOUT DIVX VIDEO-ON-DEMAND: This DivX Certified® device must be registered in order to play DivX Video-on-Demand (VOD) content. To generate the registration code, locate the DivX VOD section in the device setup menu. Go to vod.divx.com with this

code to complete the registration process and learn more about DivX VOD.

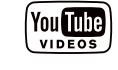

YouTube™ is a trademark of Google Inc.

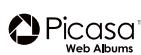

Picasa™ Web Albums is a trademark of Google Inc.

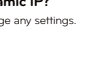

# **FCC Regulation**

# $\overline{O}$

### **File information**

**Specification**

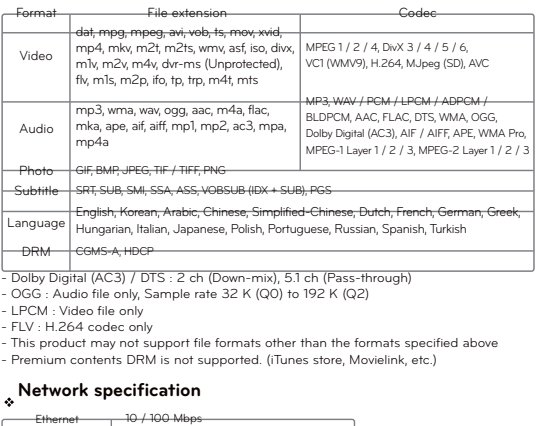

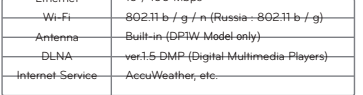

DP1B Model : Wi-Fi dongle is required for Wireless network connection. Depending on the region, some of the Wi-Fi service can be limited. (Ex. Russia region)

### ↽ **Product Spec**

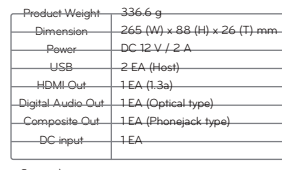

Caution)<br>If an external storage device larger than 2 TB is connected, it may not register. If using this device with NTFS<br>file system, a new partition must be created. When splitting the hard drive into partitions, they mu

Humidity (Storage) nge rempe<br>hidity (Ope Storage Temperature Operating Temperature

↽ **Physical & Environmental**

 $5 - 95 %$  N - 20 ~ 60 ŭ  $20 - 80 %$  $-0 - 35$  °C

 **LG Multimedia Player User's Manual 86**

# **LG Service Site**

### **LG Service Site**

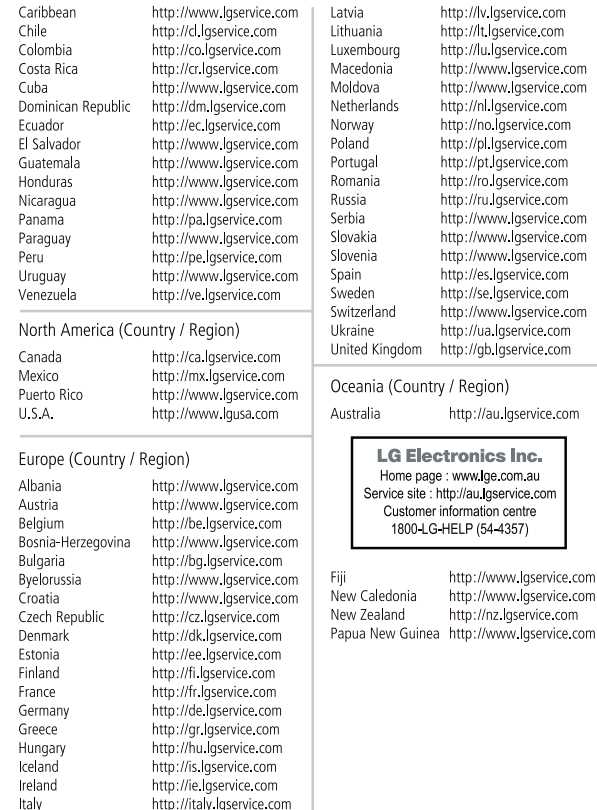

http://kz.lgservice.com

### U.S.A.

**U.S.FEDERAL COMMUNICATIONS COMMISSION RADIO FREQUENCY INTERFERENCE STATEMENT INFORMATION TO THE USER**

NOTE : This equipment has been tested and founded to comply with the limits for a Class B digital device pursuant to Part 15 of the FCC Rules.

These limits are designed to provide reasonable protection against harmful interference in a residential installation.

This equipment generates, uses, and can radiate radio frequency energy and, if not installed and used<br>in accordance with the instructions, may cause harmful interference to radio communications.<br>However, there is no guaran If this equipment dose cause harmful interference to radio or television reception, which can be determined by turning the equipment off and on, the user is encourage to try to correct the interference by one or more of the following measures:

- Reorient or relocate the receiving antenna.
- Increase the separation between the equipment and receiver.
- Connect the equipment into an outlet of a circuit different from that to which the receiver is connected.
	- Consult the dealer or an experienced radio/TV technician for assistance.

Changes or modification not expressly approved by the party responsible for compliance could void the user's authority to operate the equipment. Connecting of peripherals requires the use of grounded shielded signal cables.

This device complies with Part 15 of the FCC Rules.

Operation is subject to the following two conditions: (1) this device may not cause harmful interference, and (2) this device must accept any interference eived, including interference that may cause undesired operation.

### This equipment complies with FCC radiation exposure limits set forth for an uncontrolled environment. This equipment should be installed and operated with minimum 20 cm betwe the radiator and your body.

This transmitter must not be collocated or operating in conjunction with any other antenna or transmitter unless authorized to do so by the FCC.

 **1999 - LG Multimedia Player User's Manual 85**<br>1999 - Campion Bayer User's Manual 85

### **LG Service Site**

### **LG Service Site**

### Asia (Country / Region)

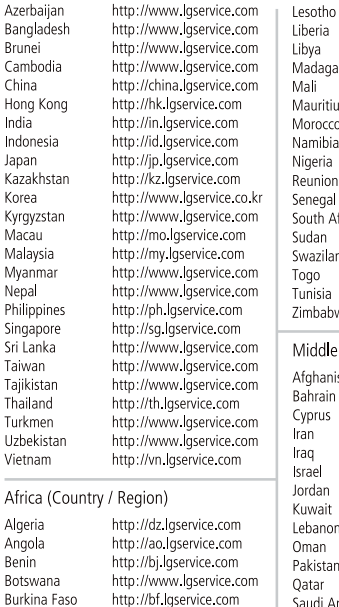

http://cm.lgservice.com

http://cn.lqservice.com

http://eg.lgservice.com

http://et.laservice.com

http://ga.lgservice.com

http://gm.lgservice.com

http://gh.lgservice.com

http://gn.lgservice.com<br>http://ic.lgservice.com

http://ke.lqservice.com

Syria<br>Turke

**U.A.F** 

Bolivi

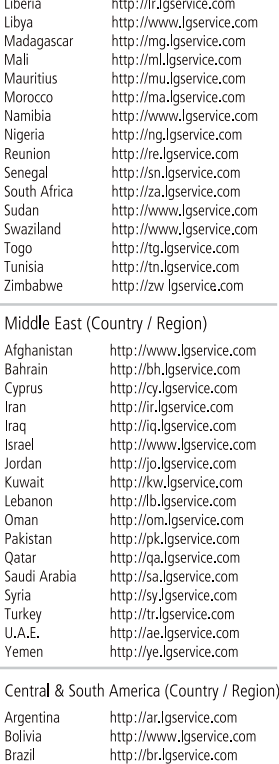

http://www.lgservice.com

Cameroon

Egypt

Fthiopia

Gabon

Gambia

Ghana

Guinea Ivory Coast

Kenya

Canary Islands